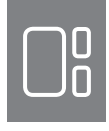

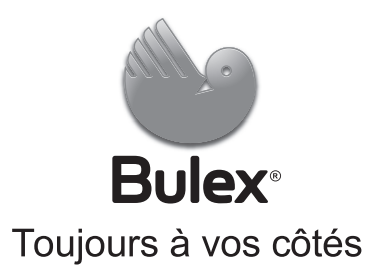

# Notice d'installation

Régulateur avec sonde extérieure

**MiPro**

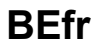

## **Sommaire**

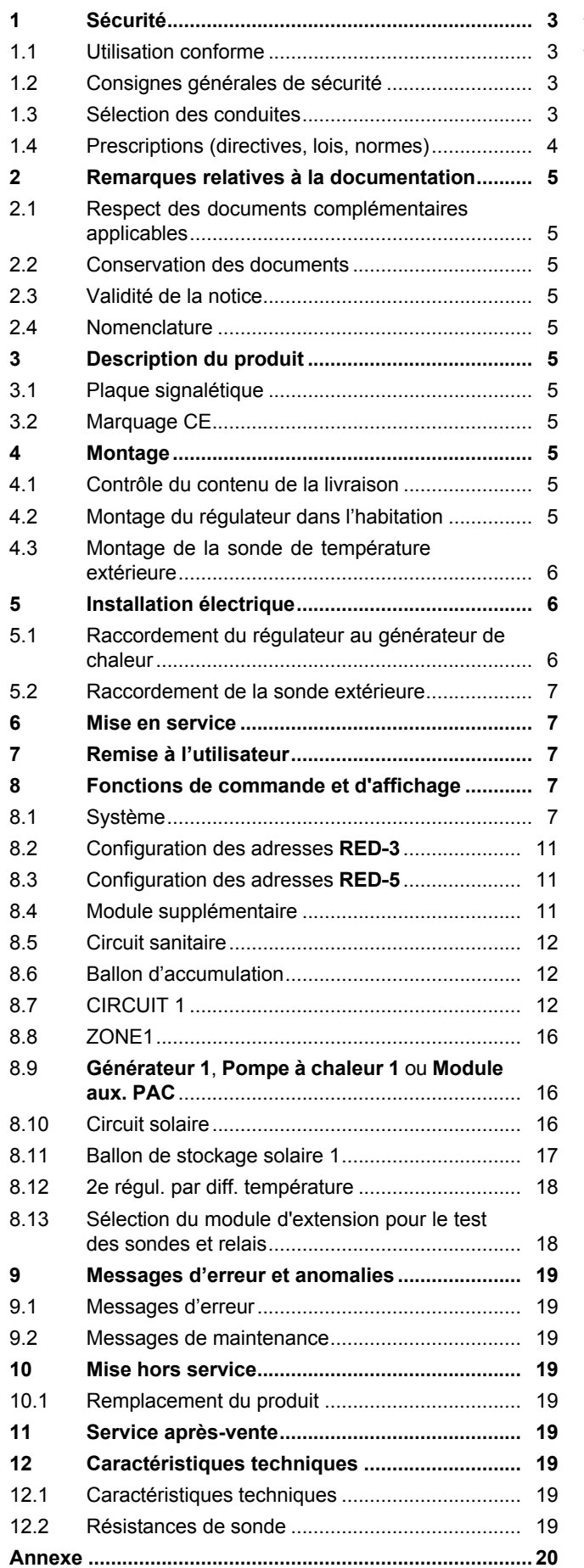

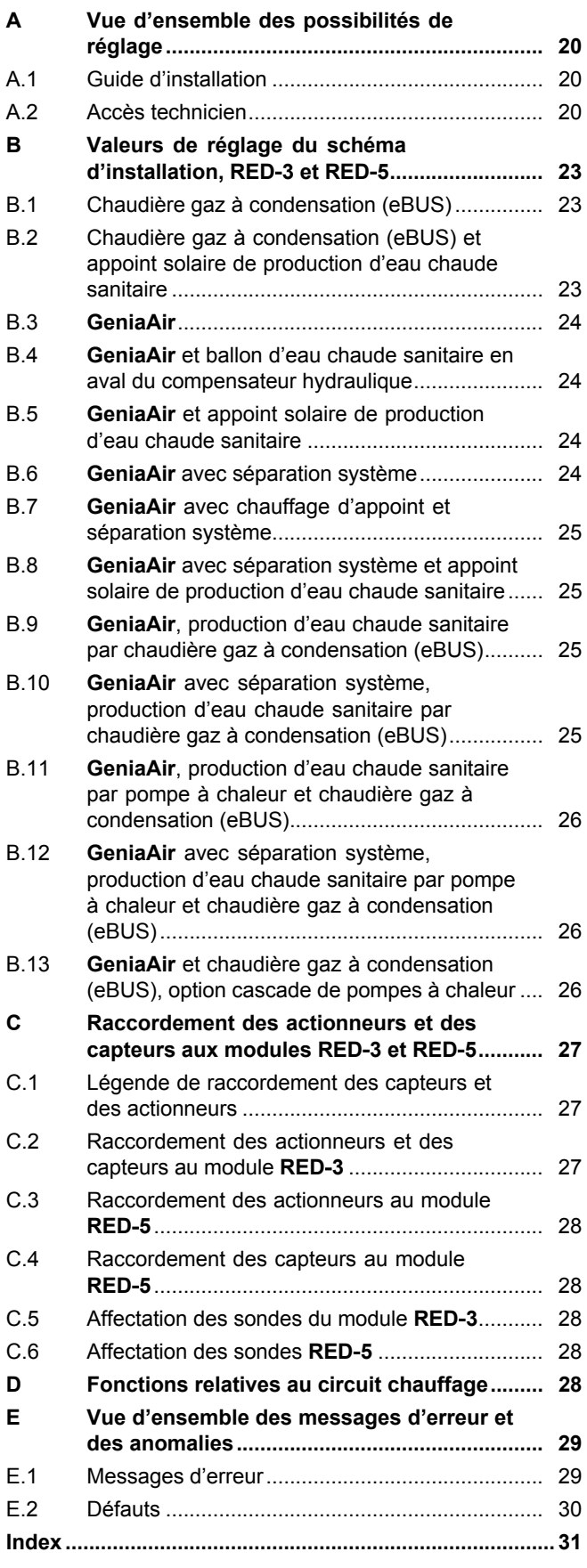

## **1 Sécurité**

## **1.1 Utilisation conforme**

Toute utilisation incorrecte ou non conforme risque d'endommager l'appareil et d'autres biens matériels.

Le produit sert à piloter une installation de chauffage avec générateur de chaleur Saunier Duval et interface eBus, en fonction d'une sonde extérieure, selon des périodes programmables.

L'utilisation conforme suppose :

- le respect des notices d'emploi, d'installation et de maintenance du produit ainsi que des autres composants de l'installation
- une installation et un montage conformes aux critères d'homologation du produit et du système
- le respect de toutes les conditions d'inspection et de maintenance qui figurent dans les notices.

L'utilisation conforme de l'appareil intègre, en outre, l'installation conforme à la classe IP.

Toute utilisation autre que celle décrite dans la présente notice ou au-delà du cadre stipulé dans la notice sera considérée comme non conforme. Toute utilisation directement commerciale et industrielle sera également considérée comme non conforme.

## **Attention !**

Toute utilisation abusive est interdite.

## **1.2 Consignes générales de sécurité**

## **1.2.1 Danger en cas de qualification insuffisante**

Les opérations suivantes ne peuvent être effectuées que par des professionnels suffisamment qualifiés :

- Montage
- Démontage
- Installation
- Mise en service
- Maintenance
- Réparation
- Mise hors service
- ▶ Conformez-vous aux notices fournies avec le produit.
- ▶ Conformez-vous systématiquement à l'état de la technique.
- ▶ Respectez les directives, normes, législations et autres dispositions en vigueur.

## **1.2.2 Risque de dommages matériels sous l'effet du gel**

▶ N'installez pas le produit dans une pièce exposée à un risque de gel.

## **1.2.3 Danger en cas de dysfonctionnement**

- ▶ Installez le régulateur de sorte qu'il ne soit pas masqué par un meuble, des rideaux ou un quelconque objet.
- ▶ Si la régulation par sonde ambiante est activée, informez l'utilisateur que les robinets des radiateurs doivent être ouverts à fond dans la pièce où se trouve le régulateur.
- ▶ Faites cheminer séparément les câbles de tension secteur, les câbles de sondes et les fréquences bus à partir d'une longueur de 10 m.

## **1.3 Sélection des conduites**

- ▶ Pour le câblage, utilisez des câbles habituellement disponibles dans le commerce.
- ▶ N'utilisez pas de câbles souples pour la tension secteur.
- ▶ Utilisez des câbles sous gaine (par ex. NYM 3x1,5) pour la tension secteur.

## **Section de câble**

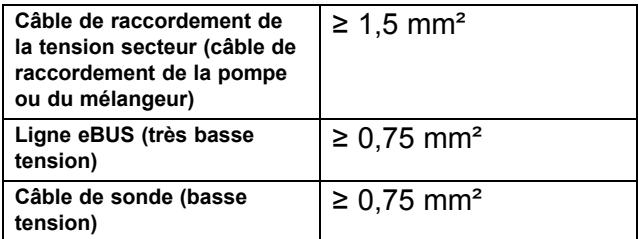

## **Longueur de conduite**

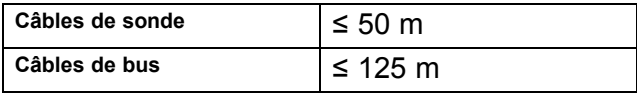

- **1.4 Prescriptions (directives, lois, normes)**
- ▶ Veuillez respecter les prescriptions, normes, directives et lois en vigueur dans le pays.

## **2 Remarques relatives à la documentation**

#### **2.1 Respect des documents complémentaires applicables**

▶ Conformez-vous impérativement à toutes les notices d'utilisation et d'installation qui accompagnent les composants de l'installation.

## **2.2 Conservation des documents**

▶ Remettez cette notice et l'ensemble des documents complémentaires applicables à l'utilisateur.

## **2.3 Validité de la notice**

Cette notice s'applique exclusivement aux modèles suivants :

## **MiPro** – **référence d'article**

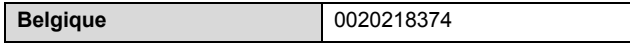

## **2.4 Nomenclature**

Dans un souci de simplification, les termes utilisés dans le texte sont les suivants :

- Régulateur : renvoie au régulateur **MiPro**.
- Télécommande : renvoie à la télécommande **MiPro remote**.

## **3 Description du produit**

## **3.1 Plaque signalétique**

La plaque signalétique se trouve sur le circuit imprimé du produit et n'est plus accessible de l'extérieur une fois que ce dernier a été monté à l'intérieur de la chaudière ou sur un mur de l'espace d'habitation.

Les informations qui figurent sur la plaque signalétique sont les suivantes :

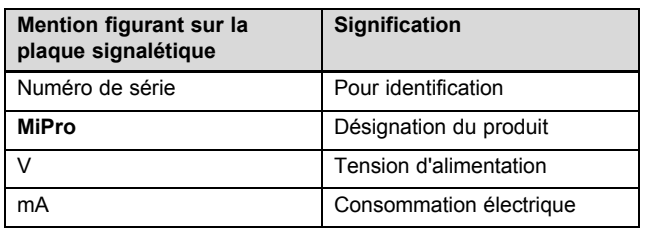

## **3.2 Marquage CE**

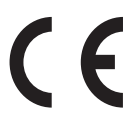

Le marquage CE atteste que les appareils sont conformes aux exigences élémentaires des directives applicables, conformément à la plaque signalétique.

La déclaration de conformité est disponible chez le fabricant.

## **4 Montage**

## **4.1 Contrôle du contenu de la livraison**

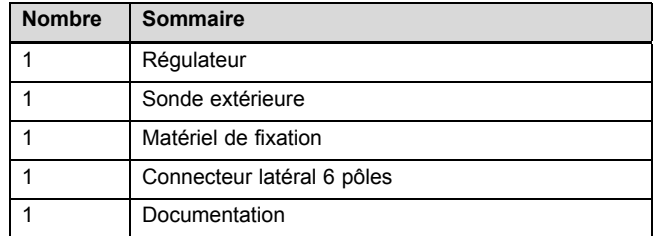

▶ Vérifiez que le contenu de la livraison est complet.

## **4.2 Montage du régulateur dans l'habitation**

- 1. Placez le régulateur sur un mur intérieur du séjour, de sorte qu'il puisse mesurer efficacement la température ambiante.
	- Hauteur de montage : 1,5 m

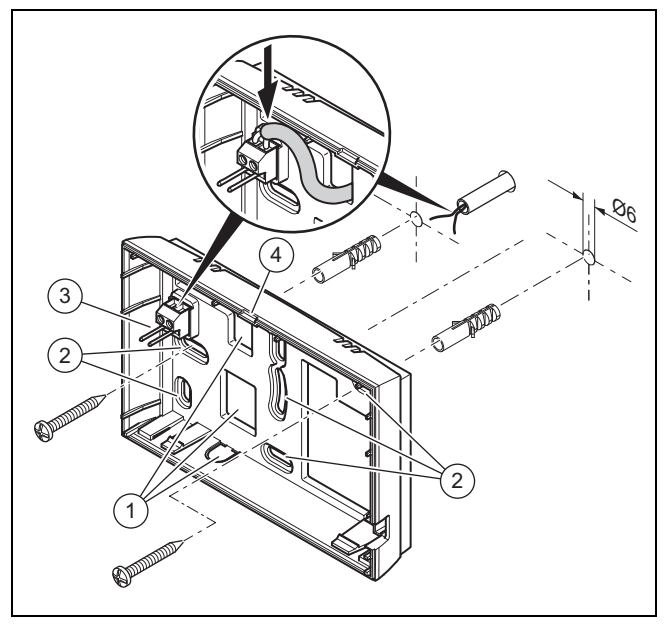

- 1 Orifices pour traversée de câble 2 Orifices de fixation 3 Réglette à broches avec bornes pour câble eBUS
	- 4 Fente d'ouverture
- 2. Vissez le socle mural conformément à l'illustration.
- 3. Procédez au raccordement de la ligne eBUS.

## **5 Installation électrique**

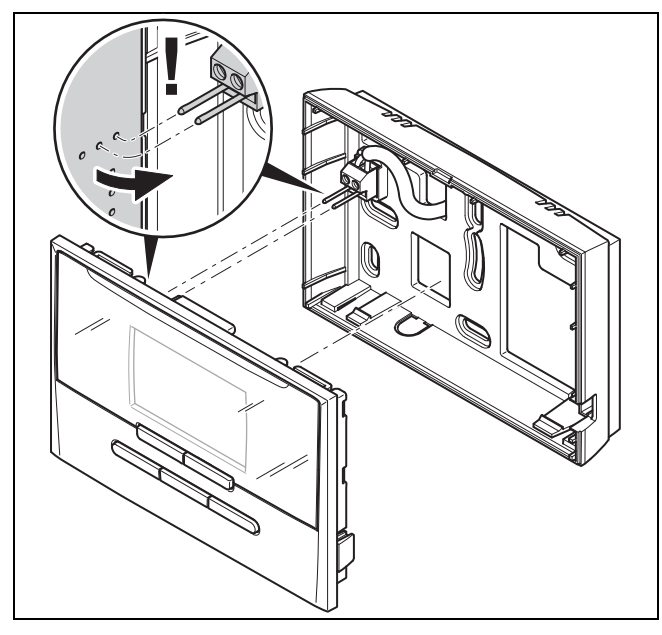

4. Pressez le régulateur dans le socle mural avec précaution.

### **4.3 Montage de la sonde de température extérieure**

Les conditions applicables à l'emplacement de montage sont les suivantes :

- pas d'emplacement particulièrement abrité du vent
- pas d'exposition particulière aux courants d'air
- pas d'exposition au rayonnement solaire direct
- pas d'influence de sources de chaleur
- une façade nord ou nord-ouest
- positionnement aux 2/3 de la hauteur de la façade si le bâtiment comporte jusqu'à 3 étages
- positionnement entre le 2e et le 3e étage pour les bâtiments qui comportent plus de 3 étages

## **4.3.1 Montage de la sonde de température extérieure**

1. Repérez un emplacement approprié sur le mur.

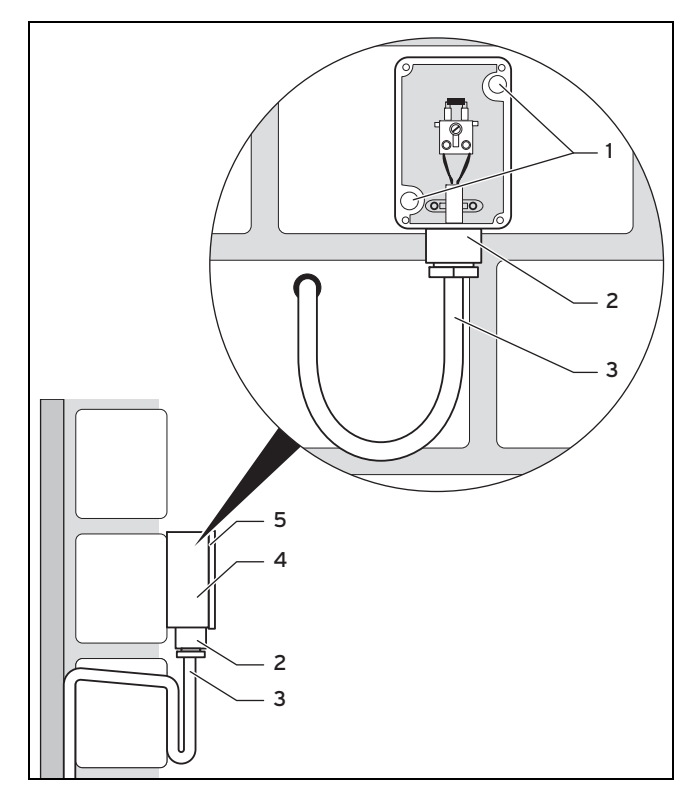

- 2. Percez des trous après avoir repéré l'emplacement des orifices de fixation **(1)**.
- 3. Faites cheminer le câble de raccordement **(3)** conformément à l'illustration.
- 4. Retirez le couvercle du boîtier **(5)**.
- 5. Desserrez l'écrou-raccord **(2)** et faites passer le câble de raccordement dans la gaine de câble par le dessous.
- 6. Serrez l'écrou-raccord.
	- ◁ Le joint de la traversée de câble s'adapte au diamètre du câble utilisé.
- 7. Raccordez la sonde extérieure.
- 8. Insérez le joint entre le socle mural **(4)** et le couvercle du boîtier.
- 9. Fixez le couvercle du boîtier.

## **5 Installation électrique**

Il n'est pas nécessaire de faire attention à la polarité lors du raccordement du câble eBUS. La communication n'est pas affectée si vous inversez les deux connexions.

## **5.1 Raccordement du régulateur au générateur de chaleur**

- 1. Pour ouvrir le boîtier électrique du générateur de chaleur, procédez comme indiqué dans la notice d'installation du générateur de chaleur.
- 2. Branchez la ligne eBUS sur les cosses eBUS prévues à cet effet dans le socle mural du régulateur.
- 3. Branchez la ligne eBUS sur les cosses eBUS du générateur de chaleur.

#### **5.2 Raccordement de la sonde extérieure**

▶ Pour le raccordement de la sonde extérieure, procédez comme indiqué dans la notice d'installation du générateur de chaleur.

## **6 Mise en service**

Lorsque vous passez de l'installation électrique à la mise en fonctionnement initiale du système, les installations assistées des composants se lancent automatiquement. Paramétrez les valeurs requises au niveau des composants dans un premier temps, puis au niveau du régulateur.

Guide d'installation (→ page 20)

Une fois que l'installation assistée se termine, **Installation terminée** s'affiche à l'écran. Appuyez sur la touche OK pour accéder à la configuration système du menu réservé à l'installateur.

Vous pourrez spécifier toutes les autres valeurs dans le niveau réservé à l'installateur (Accès technicien) et le niveau de commande utilisateur.

Accès technicien (→ page 20)

Vue d'ensemble des fonctions d'affichage et de commande (→ notice d'utilisation, annexe A)

Tous les réglages que vous avez effectués par l'intermédiaire de l'installation assistée peuvent être modifiés ultérieurement en passant par le niveau de commande utilisateur ou le menu réservé à l'installateur.

## **7 Remise à l'utilisateur**

- ▶ Formez l'utilisateur à la manipulation et au fonctionnement de son produit.
- Remettez-lui tous les documents et notices relatifs à l'appareil qui lui sont destinés et qui devront être conservés.
- Indiquez à l'utilisateur la référence d'article du produit.
- ▶ Parcourez la notice d'utilisation en compagnie de l'utilisateur.
- Répondez à toutes ses questions.
- Insistez particulièrement sur les consignes de sécurité que l'utilisateur doit impérativement respecter.
- ▶ Veillez à ce que l'utilisateur ait pris connaissance de toutes les mesures liées à la fonction anti-légionelles afin de satisfaire aux prescriptions en vigueur en matière de prévention de la légionellose.

## **8 Fonctions de commande et d'affichage**

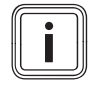

#### **Remarque**

Les fonctions décrites dans ce chapitre ne sont pas toutes compatibles avec toutes les configurations d'installation.

Le régulateur offre un niveau utilisateur et un niveau réservé à l'installateur spécialisé.

La notice d'emploi du régulateur aborde les possibilités de réglage et de visualisation offertes à l'utilisateur, le concept de commande et donne un exemple de manipulation.

Pour accéder aux possibilités de réglage et de visualisation réservées au professionnel qualifié, appuyez sur la touche Menu (5 s min.) → **Saisie du code d'accès** (96) → Appuyez sur la touche OK → **Accès technicien**.

#### Accès technicien (→ page 20)

Il vous suffit d'appuyer brièvement sur la touche Menu pour accéder à l'affichage de base du niveau réservé à l'installateur, quel que soit le niveau initial.

Vous reviendrez sur l'affichage de base du niveau de commande utilisateur si vous appuyez sur la touche Menu (5 s au min.) ou que vous n'actionnez aucun élément de commande pendant 5 minutes.

Le chemin d'accès qui figure au début de la description d'une fonction indique comment accéder à cette fonction au sein de la structure des menus.

#### Les fonctions **ZONE1**, **Circuit Chauffage 1**, **Générateur**

**1** sont décrites à titre d'exemple et peuvent être transposées à l'ensemble des zones, des circuits chauffage et des générateurs de chaleur. Si une fonction ne s'applique qu'à une zone, un circuit chauffage ou un générateur de chaleur donné, cela est précisé en regard de la fonction correspondante.

#### **8.1 Système**

#### **8.1.1 Visualisation de l'état de l'installation**

**Accès technicien** → **Config. installation** → **Installation** → **État système**

– Cette fonction vous permet de visualiser le mode de fonctionnement actuel de l'installation de chauffage.

**Veille** : l'installation de chauffage ne manifeste pas de besoins en énergie.

**Chauff.** : l'installation de chauffage est en mode chauffage au niveau des circuits chauffage.

**Rafr.** : l'installation de chauffage est en mode rafraîchissement.

**ECS** : l'installation de chauffage est en mode chauffage de l'eau chaude sanitaire qui se trouve dans le ballon.

#### **8.1.2 Réglage de la temporisation de la protection antigel**

**Accès technicien** → **Config. installation** → **Installation** → **Retard prot. gel**

– Cette fonction vous permet de retarder l'activation de la fonction de protection antigel en réglant une temporisation.

#### **8.1.3 Visualisation de la version logicielle**

#### **Accès technicien** → **Config. installation** → **Installation** → **Modules raccordés**

– Cette fonction vous permet de relever les versions logicielles de l'écran, de la chaudière et des modules d'extension.

## **8.1.4 Activation de la courbe de chauffe adaptative**

#### **Accès technicien** → **Config. installation** → **Installation** → **Courbe chauf. adapt.**

– Cette fonction vous permet d'activer une courbe de chauffe automatique.

Si vous avez activé cette fonction en sélectionnant la valeur **Oui**, le régulateur ajuste automatiquement la courbe de chauffage. L'adaptation automatique de la courbe de chauffe s'effectue par petites étapes. Réglez la courbe de chauffage selon les caractéristiques du bâtiment en utilisant la fonction **Courbe de chauffe**, de sorte que la fonction **Courbe chauf. adapt.** puisse servir au réglage fin.

Condition préalable :

- La télécommande éventuelle doit être montée à l'intérieur du logement
- Le régulateur ou, le cas échéant, la télécommande, doit être affectée à la zone qui convient par le biais de la fonction **Affectation zone**.
- La fonction **Influence T° amb.** est réglée sur la valeur **Thermos.** ou **Décal.**.

#### **8.1.5 Visualisation de l'humidité ambiante actuelle**

#### **Accès technicien** → **Config. installation** → **Installation** → **Humidité amb. act.**

– Cette fonction permet de connaître l'humidité ambiante actuelle. Le régulateur comporte une sonde de mesure de l'humidité de l'air ambiant.

## **8.1.6 Visualisation du point de rosée actuel**

#### **Accès technicien** → **Config. installation** → **Installation** → **Point rosée actuel**

– Cette fonction vous permet de visualiser le point de rosée actuel.

Le point de rosée actuel est calculé sur la base de la température ambiante et de l'humidité ambiante actuelles. Le régulateur obtient les valeurs servant de base au calcul du point de rosée actuel de la sonde de température ambiante et de la sonde d'humidité ambiante.

Pour cela, il faut que le régulateur soit affecté à une zone. La fonction thermostat doit impérativement être activée.

## **8.1.7 Définition du gestionnaire hybride**

#### **Accès technicien** → **Config. installation** → **Installation** → **Gestion énergies**

– Cette fonction permet de définir le gestionnaire hybride à utiliser pour réguler l'installation de chauffage.

**Coût** : le gestionnaire hybride orienté coûts cherche le générateur de chaleur le plus adapté aux besoins énergétiques sur la base des tarifs paramétrés.

**Pt biv.** : le gestionnaire hybride à point de bivalence cherche le générateur de chaleur le plus adapté sur la base de la température extérieure.

## **8.1.8 Activation du rafraîchissement automatique**

**Accès technicien** → **Config. installation** → **Installation** → **Rafraîch. auto.**

– Cette fonction sert à activer ou désactiver le rafraîchissement automatique.

En présence d'une pompe à chaleur, la fonction **Rafraîch. auto.** est activée et le régulateur bascule automatiquement entre le mode chauffage et le mode rafraîchissement.

### **8.1.9 Visualisation de la moyenne de la température extérieure**

#### **Accès technicien** → **Config. installation** → **Installation** → **Moyenne T° ext.**

– Cette fonction permet de relever la température extérieure moyenne. Le régulateur mesure la température extérieure sur une durée de 24 heures, puis calcule la moyenne.

## **8.1.10 Réglage du point de bivalence du chauffage**

#### **Accès technicien** → **Config. installation** → **Installation** → **Pt biv. chauffage**

– Si vous avez réglé la fonction **Gestion énergies** sur le point de bivalence, vous avez accès à la fonction **Pt biv. chauffage**.

Si la température extérieure est basse, un appareil de chauffage auxiliaire seconde la pompe à chaleur pour produire l'énergie nécessaire. Cette fonction permet de paramétrer la température extérieure à partir de laquelle l'appareil de chauffage auxiliaire reste coupé.

## **8.1.11 Réglage du point alternatif**

#### **Accès technicien** → **Config. installation** → **Installation** → **Point alternatif**

– Si vous avez réglé la fonction **Gestionnaire hybride** sur le point de bivalence, vous avez accès à la fonction **Point alternatif**.

Cette fonction sert à visualiser le point alternatif. Lorsque la température extérieure est inférieure au seuil de température paramétré, le régulateur coupe la pompe à chaleur et c'est l'appareil de chauffage auxiliaire qui fournit l'énergie requise en mode chauffage.

#### **8.1.12 Réglage du point de bivalence pour l'eau chaude sanitaire**

#### **Accès technicien** → **Config. installation** → **Installation** → **Pt biv. ECS**

– Si la température extérieure est basse, un appareil de chauffage auxiliaire seconde la pompe à chaleur pour produire de l'eau chaude. Cette fonction permet de paramétrer la température extérieure à partir de laquelle l'appareil de chauffage auxiliaire peut se mettre en marche.

Quel que soit le paramétrage, l'appareil de chauffage auxiliaire est activé dans le cadre de la fonction anti-légionelles.

## **8.1.13 Définition du type de chaudière**

#### **Accès technicien** → **Config. installation** → **Installation** → **Type chaud. appoint**

– Si vous avez réglé la fonction **Gestion énergies** sur **Coût**, vous avez accès à la fonction **Type chaud. appoint**.

Cette fonction permet d'indiquer quel est le générateur de chaleur installé en plus de la pompe à chaleur.

Pour que la pompe à chaleur et le générateur de chaleur auxiliaire puissent fonctionner en totale synergie, il faut sélectionner le type de générateur. Un mauvais réglage du type de générateur de chaleur peut entraîner des frais accrus pour l'utilisateur.

## **8.1.14 Réglage de la température du mode de secours**

#### **Accès technicien** → **Config. installation** → **Installation** → **Temp. mode secours**

– En présence d'une pompe à chaleur raccordée, vous pouvez utiliser la fonction **Temp. mode secours**.

En cas de panne de la pompe à chaleur, c'est l'appareil de chauffage auxiliaire qui fournit l'énergie requise. Réglez une température de départ basse pour éviter que l'appareil de chauffage auxiliaire ne génère des coûts de chauffage élevés.

L'utilisateur sentira la perte de chaleur et pourra ainsi suspecter un problème de pompe à chaleur. Un message d'erreur de la pompe à chaleur s'affiche en outre à l'écran. L'utilisateur peut alors choisir le circuit desservi par l'appareil de chauffage auxiliaire (d'appoint). Si l'utilisateur autorise l'appareil de chauffage auxiliaire à fournir l'énergie requise, le régulateur désactive la température spécifiée pour le mode de secours.

#### **8.1.15 Désactivation des composants par le fournisseur d'énergie**

#### **Accès technicien** → **Config. installation** → **Installation** → **Asserv. désactivé**

– Cette fonction permet à un fournisseur d'énergie d'envoyer un signal de désactivation.

Le signal de désactivation peut se rapporter à la pompe à chaleur, à l'appareil de chauffage auxiliaire ou aux fonctions de chauffage et de rafraîchissement de l'installation. Vous avez la possibilité de spécifier quels sont les composants et les fonctions que le régulateur doit alors désactiver. Les composants et les fonctions ainsi désactivés restent coupés jusqu'à ce que le fournisseur d'énergie lève le signal de désactivation.

Le générateur de chaleur ne tient pas compte du signal de désactivation s'il est en mode de protection contre le gel.

## **8.1.16 Sélection du type de relève de l'appareil de chauffage auxiliaire**

#### **Accès technicien** → **Config. installation** → **Installation** → **Appoint autor. pour**

- Cette fonction vous permet de spécifier si l'appareil de chauffage auxiliaire doit intervenir en relève de la pompe à chaleur pour la production d'eau chaude sanitaire, le chauffage ou pas du tout.
- **ECS** : relève de la pompe à chaleur pour la production d'eau chaude sanitaire L'appareil de chauffage auxiliaire intervient pour dégivrer la pompe à chaleur ou dans le cadre de la protection contre le gel.
- **Chauff.** : relève de la pompe à chaleur pour le chauffage L'appareil de chauffage auxiliaire intervient dans le cadre de la fonction anti-légionnelles.
- **ECS+Ch.** : relève de la pompe à chaleur pour la production d'eau chaude sanitaire et le chauffage

– **Inactif** : pas de relève de la pompe à chaleur L'appareil de chauffage auxiliaire intervient pour dégivrer la pompe à chaleur, dans le cadre de la protection contre le gel ou de la fonction anti-légionnelles.

Si l'appareil de chauffage auxiliaire est inactif, le système n'est pas en mesure de garantir le confort.

#### **8.1.17 Réglage de la température de démarrage du rafraîchissement**

**Accès technicien** → **Config. installation** → **Installation** → **T° ext. démarr. rafr.**

– Cette fonction sert à régler la température de déclenchement du rafraîchissement. Si la température extérieure est supérieure à la température paramétrée pour le démarrage du rafraîchissement, le mode de rafraîchissement peut se déclencher.

Activation **Rafraîchissement** (→ page 15)

#### **8.1.18 Visualisation de la température de départ système**

**Accès technicien** → **Config. installation** → **Installation** → **T° départ système**

- **Accès technicien** → **Config. installation** → **Circuit Chauffage 1** → **T° départ système**
- Cette fonction vous permet de relever la température actuelle du compensateur hydraulique, par ex.

## **8.1.19 Configuration du schéma de l'installation**

Chaque installation de chauffage est basée sur un schéma d'installation associé au schéma électrique correspondant.

Si vous ne trouvez pas de schéma d'installation adapté dans le livret des schémas d'installation joint, vous pouvez télécharger un schéma d'installation et le schéma électrique correspondant sur le site Internet Bulex.

## **8.1.20 Définition du schéma de l'installation**

#### **Accès technicien** → **Config. installation** → **Installation** → **Schéma système**

– Cette fonction sert à définir le schéma de l'installation dans le régulateur.

Le schéma de l'installation sélectionné doit correspondre à la configuration matérielle de l'installation de chauffage. Le livret des schémas d'installation contient tous les schémas système possibles ainsi que les numéros correspondants. C'est ce numéro que vous devez spécifier dans le régulateur.

Valeurs de réglage du schéma d'installation, **RED**‑**3** et **RED**‑**5** (→ annexe B)

#### **8.1.21 Activation de la charge en parallèle (ballon ECS et circuit de chauffage modulé)**

#### **Accès technicien** → **Config. installation** → **Installation** → **Charge en parallèle**

– Cette fonction vous permet de spécifier, en présence d'un circuit de chauffage modulé, si le circuit de chauffage peut être chauffé en cours de charge du ballon d'eau chaude sanitaire ou pas.

Si la fonction **Charge en parallèle** est activée, les circuits du mitigeur continuent d'être alimentés durant la charge du ballon. Le régulateur ne coupe pas la pompe de chauffage du circuit du mitigeur (modulé) tant qu'il y a des besoins en énergie. Un circuit de chauffage sans mitigeur, en revanche, est systématiquement coupé en cas de charge du ballon.

#### **8.1.22 Réglage de la durée de charge maximale du ballon ECS**

#### **Accès technicien** → **Config. installation** → **Installation** → **Tps max charge ball.**

– En présence d'une pompe à chaleur, cette fonction permet de régler la durée de charge maximale du ballon sans interruption.

Le paramètre **Arrêt** sert à désactiver toute limite de durée pour la charge du ballon ECS.

#### **8.1.23 Réglage du temps d'arrêt mini pour les besoins en eau chaude sanitaire**

#### **Accès technicien** → **Config. installation** → **Installation** → **Interval charge ball**

– En présence d'une pompe à chaleur, cette fonction sert à spécifier un délai de blocage de la charge du ballon.

Si la température de consigne du ballon d'eau chaude sanitaire raccordé n'est pas atteinte alors que le délai maximal de charge du ballon est arrivé à terme, la fonction **Interval charge ball** se déclenche.

#### **8.1.24 Définition de la temporisation de la pompe de charge du ballon**

#### **Accès technicien** → **Config. installation** → **Installation** → **Postf. pompe de ch.**

– Cette fonction vous permet de spécifier une temporisation pour la pompe de charge du ballon. La température de départ élevée requise pour la charge du ballon continue d'alimenter en grande partie le ballon d'eau chaude sanitaire au cours de la temporisation avant que les circuits de chauffage, notamment le circuit chaudière, ne relancent la fonction de chauffage.

Lorsque la température d'eau chaude paramétrée est atteinte (charge du ballon), le régulateur coupe le générateur de chaleur. C'est ce qui marque le début du délai de postfonctionnement de la pompe de charge du ballon. Le régulateur arrête automatiquement la pompe de charge du ballon une fois la temporisation écoulée.

## **8.1.25 Réglage de l'hystérésis pour la charge du ballon**

#### **Accès technicien** → **Config. installation** → **Installation** → **Hyst T° charge ball.**

– En présence d'une pompe à chaleur raccordée, cette fonction permet de spécifier une hystérésis pour la charge du ballon.

Exemple : si la température désirée est réglée sur 55 °C et que la différence de température pour la charge du ballon est paramétrée sur 10 K, la charge du ballon commence dès que la température du ballon descend à 45 °C.

## **8.1.26 Définition de la correction de sondes pour la charge du ballon d'eau chaude sanitaire**

**Accès technicien** → **Config. installation** → **Installation** → **Écart T° consigne**

– En présence d'une pompe à chaleur, cette fonction permet de spécifier un coefficient de correction (K) pour la température d'eau chaude paramétrée. Le ballon d'eau chaude sanitaire est chargé à une température de départ correspondant à la somme de la température d'eau chaude paramétrée et de ce coefficient de correction.

### **8.1.27 Définition du jour pour la fonction de protection anti-légionelles**

#### **Accès technicien** → **Config. installation** → **Installation** → **Jour anti-légion.**

– Cette fonction sert à spécifier si la fonction de protection antilégionnellose doit se déclencher quotidiennement ou un jour donné.

Si la protection antilégionnellose est activée, le ballon d'eau chaude sanitaire et les conduites d'eau chaude correspondantes sont amenés à une température supérieure à 60 °C le jour ou le bloc de jours défini. À cet effet, la température de consigne du ballon est automatiquement augmentée pour atteindre 70 °C (avec une hystérésis de 5 K). La pompe de circulation est mise en marche.

La fonction s'arrête automatiquement lorsque la sonde de température de stockage détecte une température > 60 °C pendant plus de 60 minutes ou une fois une durée de 120 minutes écoulée (afin d'éviter un « blocage » de cette fonction avec puisage d'eau simultané).

Réglage d'usine = **Arrêt** c'est-à-dire pas de fonction antilégionelles.

Si une période **Vacances** a été planifiée, la fonction de protection contre les légionelles n'est pas active lors des jours ainsi paramétrés. Elle sera activée le premier jour suivant la période **Vacances** et exécutée le jour/le bloc de jours défini, à l'**Heure** (→ page 10) réglée.

Si le système de chauffage comporte une pompe à chaleur, le régulateur sollicite l'appareil de chauffage d'appoint pour la fonction anti-légionelles.

## **8.1.28 Définition de l'heure pour la fonction de protection anti-légionnelles**

#### **Accès technicien** → **Config. installation** → **Installation** → **Heure anti-légion.**

– Cette fonction vous permet de définir l'heure d'exécution de la fonction de protection anti-légionnelles.

Lorsque l'heure H du jour J est atteinte, la fonction démarre automatiquement, sauf activation de la fonction **Vacances**.

## **8.1.29 Spécification de la date de visite**

#### **Accès technicien** → **Config. installation** → **Installation** → **Prochain entretien**

– Il est possible d'enregistrer une date (jour/mois/année) dans le régulateur pour la prochaine échéance d'entretien de l'installation.

Lorsque la date de maintenance arrive à échéance, un message de maintenance apparaît dans l'affichage de base.

## **8.1.30 Réglage de la correction du ballon tampon**

**Accès technicien** → **Config. installation** → **Installation** → **Écart tamp. PV**

– En cas de raccordement d'une pompe à chaleur, cette fonction permet de spécifier un coefficient de correction (K) pour le ballon tampon des circuits chauffage.

Le ballon tampon est chargé à la température de départ + le coefficient de correction paramétré, à condition que la fonction **Entrée multifonct.** soit réglée sur **PV**.

### **8.1.31 Activation de la séquence de déclenchement de la cascade**

#### **Accès technicien** → **Config. installation** → **Installation** → **Inversion commut.**

- Si le système comporte une cascade, vous pouvez vous servir de la fonction d'inversion de séquence de déclenchement.
- **Arrêt** : le régulateur déclenche systématiquement les générateurs de chaleur dans l'ordre 1, 2, 3, ...
- **Marche** : cette fonction sert à uniformiser le niveau de sollicitation des générateurs de chaleur. Le régulateur trie chaque jour les générateurs de chaleur suivant la durée d'utilisation. Le chauffage d'appoint n'est pas inclus dans ce classement.

#### **8.1.32 Visualisation de la séquence de déclenchement de la cascade**

#### **Accès technicien** → **Config. installation** → **Installation** → **Séquence commut.**

– Cette fonction permet d'afficher l'ordre dans lequel le régulateur active les générateurs de chaleur. Le chauffage d'appoint ne fait pas partie de la séquence de déclenchement et ne figure donc pas dans la liste.

## **8.2 Configuration des adresses RED**‑**3**

#### **8.2.1 Configuration des entrées et sorties du module RED-3**

#### **Accès technicien** → **Config. installation** → **Config.RED-3, adr.1** → **Configuration**

– Cette fonction sert à configurer les entrées et les sorties à utiliser ainsi que les fonctions qui leur sont associées.

Chaque configuration correspond à une valeur de réglage définie, que vous devez spécifier par le biais de la fonction **RED-3 adr. 1**. Reportez-vous au livret des schémas d'installation pour en savoir plus sur la valeur de réglage et l'affectation des bornes suivant le schéma d'installation sélectionné Configuration schéma système (→ page 9).

Raccordement des actionneurs et des capteurs au module **RED**‑**3** (→ page 27)

#### **8.2.2 Configuration de la sortie multifonction du module RED**‑**3**

#### **Accès technicien** → **Config. installation** → **Config.RED-3, adr.1** → **Sort. multif. RED-3**

– Cette fonction sert à spécifier la fonctionnalité affectée à la sortie multifonction.

Raccordement des actionneurs et des capteurs au module **RED**‑**3** (→ page 27)

La fonction **Sort. multif. RED-3** ne s'affiche pas à l'écran si la fonctionnalité de la sortie multifonction est déterminée par la configuration du système.

## **8.3 Configuration des adresses RED**‑**5**

#### **8.3.1 Configuration des entrées et sorties du module RED-5**

#### **Accès technicien** → **Config. installation** → **Config. RED-5** → **Configuration**

– Cette fonction sert à configurer les entrées et les sorties à utiliser ainsi que les fonctions qui leur sont associées.

Chaque configuration correspond à une valeur de réglage définie, que vous devez spécifier par le biais de la fonction **Configuration**. Reportez-vous au livret des schémas d'installation pour en savoir plus sur la valeur de réglage et l'affectation des bornes suivant le schéma d'installation sélectionné Configuration schéma système (→ page 9).

Raccordement des capteurs au module **RED**‑**5** (→ page 28)

Raccordement des actionneurs au module **RED**‑**5**  $(\rightarrow$  page 28)

### **8.3.2 Configurer la sortie multifonction du module RED**‑**5**

#### **Accès technicien** → **Config. installation** → **Config. RED-5** → **Configuration**

– Cette fonction sert à spécifier la fonctionnalité affectée à la sortie multifonction.

Raccordement des capteurs au module **RED**‑**5** (→ page 28)

Raccordement des actionneurs au module **RED**‑**5**  $(\rightarrow$  page 28)

Si vous réglez le **RED**‑**5** sur la configuration 3 (**Configuration**), vous ne pouvez pas utiliser le réglage **Rég. DT**.

La fonction **Sort. multif. RED-5** ne s'affiche pas à l'écran si la fonctionnalité de la sortie multifonction est déterminée par la configuration du système.

## **8.4 Module supplémentaire**

## **8.4.1 Configuration de la sortie multifonction**

#### **Accès technicien** → **Config. installation** → **Module auxiliaire** → **Sortie multifonct. 2**

– Vous pouvez utiliser la sortie multifonction 2 pour piloter la pompe de circulation, le déshumidificateur ou la pompe de protection antilégionelles.

En fonction du schéma choisi pour l'installation, vous pouvez affecter une seule fonction à la sortie multifonctions 2 ou lui attribuer une fonction parmi une sélection de deux ou trois fonctions.

#### **8.4.2 Réglage de la puissance en sortie de l'appareil de chauffage auxiliaire**

#### **Accès technicien** → **Config. installation** → **Module auxiliaire** → **Puissance appoint**

– Si vous raccordez une pompe **Genia Air**, vous avez accès à la fonction **Puissance appoint**. Cette fonction sert à régler le niveau maximal (puissance maximale en sortie) auquel l'appareil de chauffage auxiliaire peut fonctionner en présence d'une demande de chaleur.

Il existe trois niveaux de réglage de l'appareil de chauffage auxiliaire (puissance en sortie).

## **8.4.3 Configuration de l'entrée multifonction**

### **Accès technicien** → **Config. installation** → **Module auxiliaire** → **Entrée multifonct.**

– En présence d'une pompe à chaleur raccordée, vous pouvez utiliser la fonction **Entrée multifonct.**. Le régulateur sonde alors l'entrée de la pompe à chaleur.

Entrée du système **Genia Air** : ME

En présence d'un signal au niveau de l'entrée de la pompe à chaleur, les fonctionnalités possibles sont les suivantes.

**non util.** : le régulateur n'active aucune fonction. Le régulateur ne tient pas compte du signal.

**Ppe circ.** : l'utilisateur a appuyé sur la touche de circulation. Le régulateur active la pompe de circulation pour un bref laps de temps.

**PV** : l'installation photovoltaïque raccordée produit du courant excédentaire. Ce courant doit servir à l'installation de chauffage. Le régulateur déclenche la charge du ballon tampon rattaché au circuit chauffage. Le ballon tampon est chargé à la température de départ avec une correction (écart), voir Réglage de la correction pour le ballon tampon (→ page 10), jusqu'à ce que le signal cesse au niveau de l'entrée de la pompe à chaleur.

## **8.5 Circuit sanitaire**

## **8.5.1 Réglage du ballon d'eau chaude sanitaire**

**Accès technicien** → **Config. installation** → **Circuit ECS** → **Ballon**

– Cette fonction vous permet d'activer ou de désactiver un ballon pour l'eau chaude sanitaire.

Ce paramètre doit toujours rester activé en présence d'un ballon au sein de l'installation de chauffage.

## **8.5.2 Réglage du mode de fonctionnement du circuit d'eau chaude**

**Accès technicien** → **Config. installation** → **Circuit ECS** → **Mode ECS** → **Arrêt**

**Accès technicien** → **Config. installation** → **Circuit ECS** → **Mode ECS** → **Auto**

#### **Accès technicien** → **Config. installation** → **Circuit ECS** → **Mode ECS** → **Confort**

– Cette fonction vous permet de régler le mode de fonctionnement du circuit d'eau chaude.

Vous trouverez une description détaillée de la fonction **Mode** dans la notice d'utilisation du régulateur.

## **8.5.3 Réglage de la température de consigne du ballon (eau chaude sanitaire)**

## **Accès technicien** → **Config. installation** → **Circuit ECS** → **ECS**

– Cette fonction vous permet de définir la température de consigne pour un ballon d'eau chaude sanitaire raccordé (**ECS**). Paramétrez la température désirée au niveau du régulateur de façon à couvrir tout juste les besoins en chaleur de l'utilisateur.

## **8.5.4 Visualisation de la température réelle du ballon d'eau chaude sanitaire**

### **Accès technicien** → **Config. installation** → **Circuit ECS** → **T° ballon actuelle**

– Cette fonction vous permet de visualiser la température mesurée dans le ballon d'eau chaude sanitaire.

## **8.5.5 Visualisation de l'état de la pompe de charge du ballon**

#### **Accès technicien** → **Config. installation** → **Circuit ECS** → **Pompe charge ballon**

– Cette fonction vous permet de relever l'état de la pompe de charge du ballon (**Marche**, **Arrêt**).

## **8.5.6 Visualisation de la température de départ de consigne du circuit d'eau chaude**

**Accès technicien** → **Config. installation** → **Circuit ECS** → **T° consigne Chauff.**

– Cette fonction vous permet de relever la température de départ de consigne du circuit d'eau chaude.

## **8.5.7 Visualisation de l'état de la pompe de circulation**

**Accès technicien** → **Config. installation** → **Circuit ECS** → **Pompe circulation**

– Cette fonction vous permet de relever l'état de la pompe de circulation (**marche**, **arrêt**).

## **8.6 Ballon d'accumulation**

#### **8.6.1 Visualisation de la température en haut du ballon tampon**

#### **Accès technicien** → **Config. installation** → **Ballon tampon** → **Temp. haut de ballon**

– Cette fonction vous permet de relever la température réelle dans la partie haute du ballon tampon.

#### **8.6.2 Visualisation de la température en bas du ballon tampon**

#### **Accès technicien** → **Config. installation** → **Ballon tampon** → **Temp. bas de ballon**

– Cette fonction vous permet de relever la température réelle dans la partie basse du ballon tampon.

## **8.7 CIRCUIT 1**

Le circuit chauffage se prête à différentes fonctionnalités (circuit chauffage, circuit de piscine, circuit à valeur fixe, etc.). L'écran affiche uniquement les fonctions dont vous avez besoin pour utiliser le circuit chauffage. Reportez-vous à la vue d'ensemble pour connaître les fonctions que vous pouvez visualiser ou régler dans le cadre de la configuration.

Fonctions relatives au circuit chauffage ( $\rightarrow$  page 28)

## **8.7.1 Réglage du type de circuit**

#### **Accès technicien** → **Config. installation** → **Circuit Chauffage 1** → **Mode de régulation**

– Cette fonction sert à spécifier les modalités de fonctionnement du circuit de chauffage.

Le premier circuit chauffage du système est réglé d'usine sur **Cons var**. Tous les autres circuits chauffage sont réglés d'usine sur **Inactif** et vous devrez les activer le cas échéant.

**Inactif** : le circuit chauffage n'est pas utilisé.

**Cons var** : le circuit chauffage sert à chauffer le logement. Il est régulé en fonction de la température extérieure. Le circuit de chauffage peut être de type direct ou modulé (avec mitigeur), suivant le schéma de l'installation.

**Piscine** : le circuit chauffage fait office de circuit de piscine. Vous pouvez brancher le régulateur externe pour la piscine au niveau des entrées DEM1 à DEMx du module **RED-3**. Si les cosses de l'entrée sont court-circuitées, c'est qu'il n'y a pas de besoins en chaleur. Si les cosses de l'entrée sont ouvertes, c'est qu'il y a des besoins en chaleur.

**Cons fix.** : le circuit chauffage est régulé suivant deux températures de départ de consigne fixes. Le circuit de chauffage peut basculer entre ces deux températures de départ de consigne.

Les fonctions qui s'affichent dans la liste à l'écran varient suivant le **Mode de régulation** sélectionné.

### **8.7.2 Visualisation de l'état de la pompe de chauffage**

**Accès technicien** → **Config. installation** → **Circuit Chauffage 1** → **État pompe**

– Cette fonction sert à visualiser l'état actuel (**marche**, **arrêt**) de la pompe de chauffage du circuit chauffage.

#### **8.7.3 Visualisation de l'état du mélangeur du circuit de chauffage**

**Accès technicien** → **Config. installation** → **Circuit Chauffage 2** → **Position mitigeur**

– Cette fonction sert à relever l'état actuel (**ouverte**, **fermée**, **repos**) du mélangeur de circuit chauffage de **CIR-CUIT2**.

## **8.7.4 Réglage de la surélévation de température**

**Accès technicien** → **Config. installation** → **Circuit Chauffage 1** → **Surélév. T° départ**

– Cette fonction sert à régler la surélévation de température. La surélévation de température sert à majorer la température de consigne actuelle du circuit chauffage de la valeur spécifiée.

Avec des circuits de mitigeur avec proportions de mélange fixes, cette fonction permet d'atteindre la température de consigne en cours de chauffe, même en cas de forte chute de la température du circuit du mitigeur sous l'effet du mélange fixe.

Cette fonction offre en outre une plage de régulation optimale pour le fonctionnement de la soupape du mitigeur. Un fonctionnement stable n'est possible qu'à la condition que la soupape du mitigeur n'arrive que rarement en butée. Ceci permet de garantir une meilleure qualité de régulation.

## **8.7.5 Visualisation de la température de départ de consigne du circuit chauffage**

**Accès technicien** → **Config. installation** → **Circuit Chauffage 1** → **T° consigne Chauff.**

– Cette fonction vous permet de relever la température d'eau désirée pour le circuit de chauffage.

## **8.7.6 Visualisation de la température réelle**

**Accès technicien** → **Config. installation** → **Circuit Chauffage 1** → **Température réelle**

– Cette fonction vous permet de relever la température réelle du circuit chauffage.

## **8.7.7 Visualisation de l'état du circuit chauffage**

**Accès technicien** → **Config. installation** → **Circuit Chauffage 1** → **État**

– Cette fonction vous permet de visualiser le mode de fonctionnement de **Circuit Chauffage 1**.

**Arrêt** : le circuit chauffage ne signale pas de besoins en énergie.

**Mode ch.** : le circuit chauffage est en mode chauffage.

**Rafr.** : le circuit chauffage est en mode rafraîchissement.

**ECS** : le circuit chauffage est en mode chauffage de l'eau chaude sanitaire qui se trouve dans le ballon.

#### **8.7.8 Réglage du seuil de température de désactivation du circuit chauffage**

#### **Accès technicien** → **Config. installation** → **Circuit Chauffage 1** → **Seuil coup. T° ext.**

– Cette fonction sert à régler le seuil de température. Si la température extérieure est supérieure au seuil de coupure paramétré, le régulateur désactive le mode chauffage.

#### **8.7.9 Réglage de la température de départ de consigne haute pour le circuit de piscine ou le circuit à valeur fixe**

**Accès technicien** → **Config. installation** → **Circuit Chauffage 1** → **T° dép. cons. haute**

– Cette fonction permet de régler la température de départ de consigne haute du circuit de piscine ou du circuit à valeur fixe. La température de départ de consigne haute s'applique aux plages horaires associées à la valeur **On**.

Condition préalable :

- La fonction **Mode de régulation** a été réglée sur **Piscine** ou **Cons fix.**.
- La fonction **Programme chauffage** a été réglée sur **On** pour les plages horaires.

### **8.7.10 Réglage de la température de départ de consigne basse pour le circuit de piscine ou le circuit à valeur fixe**

**Accès technicien** → **Config. installation** → **Circuit Chauffage 1** → **T° dép. cons. basse**

– Cette fonction permet de régler la température de départ de consigne basse du circuit de piscine ou du circuit à valeur fixe. La température de départ de consigne basse s'applique aux plages horaires associées à la valeur **Off**.

Condition préalable :

– La fonction **Mode de régulation** a été réglée sur **Piscine** ou **Cons fix.**.

## **8 Fonctions de commande et d'affichage**

– La fonction **Programme chauffage** a été réglée sur **Off** pour les plages horaires.

#### **8.7.11 Activation de l'influence de la température ambiante**

**Accès technicien** → **Config. installation** → **Circuit Chauffage 1** → **Influence T° amb.**

– Cette fonction vous permet de définir si c'est la sonde de température intégrée au régulateur qui doit être utilisée. ou aussi celle de la télécommande.

Condition préalable :

- La télécommande éventuelle doit être montée à l'intérieur du logement.
- Le régulateur ou, le cas échéant, la télécommande, doit être affectée, par le biais de la fonction **Affectation zone**, à la zone où se trouve le régulateur ou la télécommande. Si vous ne procédez pas à l'affectation des zones, la fonction **Influence T° amb.** est inopérante.

**Aucune** : le capteur de température n'est pas utilisé pour le réglage.

**Décal.** : le capteur de température intégré mesure la température ambiante actuelle dans la pièce de référence. Cette valeur est comparée à la température ambiante désirée et, en cas de différence, il y a adaptation de la température de départ par l'intermédiaire de ce que l'on appelle la « température ambiante de consigne effective ». Temp. ambiante de consigne effective = temp. ambiante désirée paramétrée + (temp. ambiante désirée paramétrée - température ambiante mesurée). La régulation utilise alors non pas la température ambiante de consigne paramétrée, mais la température ambiante de consigne effective.

**Thermos.** : la fonction est identique à la fonction d'influence de la température ambiante, à la différence près que la zone est désactivée si la température ambiante mesurée est supérieure de + 3/16 K à la température ambiante de consigne paramétrée. Si la température ambiante redescend de + 2/16 K sous la température ambiante de consigne paramétrée, la zone est réactivée. L'utilisation de l'influence de la température ambiante permet d'obtenir, avec un choix judicieux de la courbe de chauffe, une régulation optimale de l'installation de chauffage.

## **8.7.12 Réglage de la courbe chauffage**

**Accès technicien** → **Config. installation** → **Circuit Chauffage 1** → **Courbe de chauffe**

– Si le réglage de la courbe de chauffe n'est pas suffisant pour réguler la température de la pièce d'habitation selon les souhaits de l'utilisateur, vous pouvez adapter le réglage de la courbe de chauffe effectué lors de l'installation.

Si vous activez la fonction **Courbe chauf. adapt.**, vous devez systématiquement adapter la valeur de la courbe de chauffage à la configuration des surfaces à chauffer.

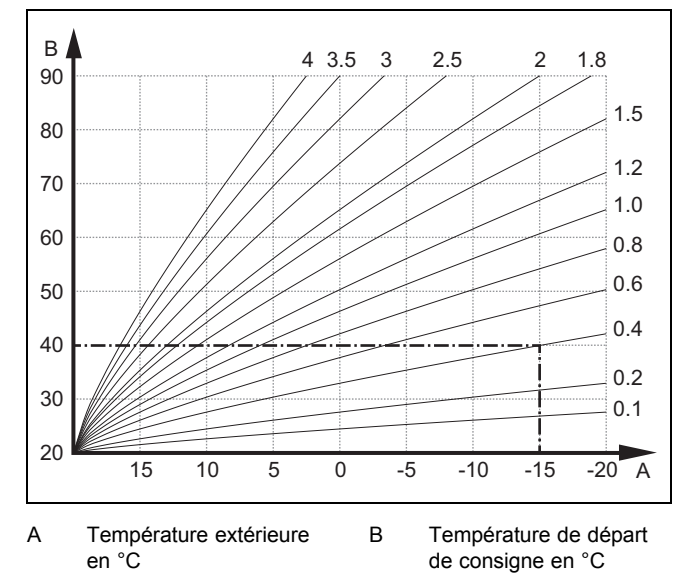

La figure illustre les courbes de chauffage possibles (de 0,1 à 4,0) pour une température ambiante de consigne de 20 °C. Si la courbe de chauffe 0.4 est sélectionnée, par exemple, la température de départ est réglée sur 40 °C lorsque la température extérieure est de -15 °C.

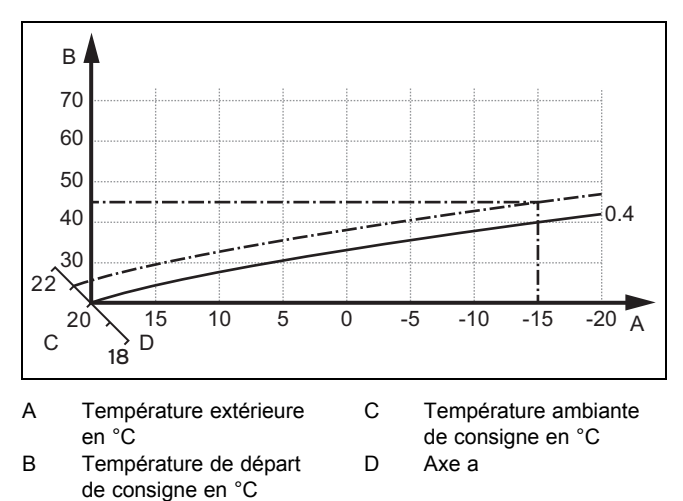

Si la courbe de chauffage sélectionnée est la courbe 0,4 et que la température ambiante de consigne est de 21 °C, la courbe de chauffage se décale comme représenté sur l'illustration. La courbe de chauffe se déplace selon un axe de 45° en fonction de la valeur de la température ambiante désirée. À une température extérieure de -15 °C, la régulation fait en sorte que la température de départ soit de 45 °C.

#### **8.7.13 Réglage de la température de départ minimale pour le circuit de chauffage**

#### **Accès technicien** → **Config. installation** → **Circuit Chauffage 1** → **Temp. minimale**

– Cette fonction vous permet de spécifier une valeur minimale pour la température de départ de chaque circuit de chauffage en mode chauffage. La régulation n'ira pas en dessous de cette valeur. Le régulateur compare la température de départ calculée à la température minimale réglée et, en cas de différence, s'aligne sur la valeur la plus élevée.

### **8.7.14 Réglage de la température de départ maximale pour le circuit chauffage**

#### **Accès technicien** → **Config. installation** → **Circuit Chauffage 1** → **Temp. maximale**

– Cette fonction vous permet de spécifier une valeur maximale pour la température de départ de consigne de chaque circuit chauffage en mode chauffage. La régulation sera alors plafonnée à cette température. Le régulateur compare la température de départ calculée à la température maximale réglée et, en cas de différence, s'aligne sur la température la plus basse.

## **8.7.15 Rafraîchissement Activation**

**Accès technicien** → **Config. installation** → **Circuit Chauffage 1** → **Rafraîchissement**

– En présence d'une pompe à chaleur, vous pouvez activer la fonction **Rafraîchissement** pour le circuit chauffage.

#### **8.7.16 Activation de la surveillance du point de rosée**

#### **Accès technicien** → **Config. installation** → **Circuit Chauffage 1** → **Surv. point de rosée**

– Cette fonction sert à activer la surveillance du point de rosée.

Lorsque la surveillance du point de rosée est activée, le régulateur compare la valeur de départ de consigne paramétrée à la somme point de rosée + correction de sonde. Le régulateur sélectionne systématiquement la température la plus élevée pour éviter la formation de condensats.

## **8.7.17 Réglage de l'écart du point de rosée**

#### **Accès technicien** → **Config. installation** → **Circuit Chauffage 1** → **Écart point rosée**

– Cette fonction permet de régler le coefficient de correction (écart) pour le point de rosée.

L'écart, ou coefficient de correction, est une marge de sécurité qui vient s'ajouter au point de rosée. Le régulateur sélectionne la température de départ la plus élevée entre la température de départ paramétrée et le point de rosée plus la correction.

#### **8.7.18 Réglage du paramètre de température d'arrêt du rafraîchissement**

#### **Accès technicien** → **Config. installation** → **Circuit Chauffage 1** → **T° ext. arrêt rafr.**

– Cette fonction sert à régler le seuil de température à partir duquel le rafraîchissement s'arrête. Si la température extérieure est inférieure au seuil de température paramétré, le régulateur coupe le mode de rafraîchissement.

## **8.7.19 Réglage de la température de départ minimale désirée pour le rafraîchissement**

#### **Accès technicien** → **Config. installation** → **Circuit Chauffage 1** → **T° dép. min. rafr.**

– Si vous avez raccordé une pompe à chaleur et activé la fonction **Rafraîchissement** pour un circuit chauffage, vous pouvez spécifier la consigne de départ minimale associée au mode de fonctionnement **Rafraîchissement**.

Le régulateur pilote le circuit chauffage en fonction de la consigne de départ minimale spécifiée pour le rafraîchissement, y compris si l'utilisateur a réglé une température de rafraîchissement plus basse.

#### **8.7.20 Visualisation de l'état des besoins en chaleur externes**

#### **Accès technicien** → **Config. installation** → **Circuit Chauffage 1** → **État bes. chal. ext.**

– Cette fonction sert à relever l'état de l'entrée externe qui relaie les éventuels besoins en chauffage.

Il peut y avoir une entrée externe par circuit chauffage, suivant la configuration du module **RED**‑**3**. Cette entrée externe peut servir à raccorder un régulateur de zone, par exemple.

#### **8.7.21 Définition du comportement de régulation dans le cadre de la protection contre le gel**

#### **Accès technicien** → **Config. installation** → **Circuit Chauffage 1** → **Protection anti gel**

– Cette fonction vous permet de spécifier le comportement du régulateur pour chacun des circuits chauffage en mode Automatique. Réglage d'usine : **Éco**

Il est possible de sélectionner deux comportements de régulation, qui peuvent être ajustés encore plus précisément en utilisant une régulation d'ambiance (influence de la température ambiante).

Si vous réglez la fonction **Influence T° amb.** sur **Thermos.**, la fonction **Protection anti gel** est inopérante. Le régulateur se base alors systématiquement sur la température ambiante de consigne de 5 °C.

- **Éco** : les modes de fonctionnement **Auto** et **Arrêt** sont coupés. En présence d'un circuit avec mitigeur (modulé), la pompe de chauffage est arrêtée et le mitigeur du circuit chauffage modulé est fermé. La température extérieure est surveillée. Si la température extérieure descend en dessous de 4 °C, le régulateur enclenche la fonction de chauffage une fois la temporisation de la protection contre le gel écoulée. La pompe de chauffage est déverrouillée. En présence d'un circuit avec mitigeur (modulé), la pompe de chauffage et le mitigeur du circuit chauffage sont activés. Le régulateur règle la température ambiante de consigne suivant la température définie pour le paramètre **Réduit**. Même si la fonction de chauffage est enclenchée, le générateur de chaleur s'active uniquement suivant les besoins. La fonction de chauffage reste activée jusqu'à ce que la température extérieure dépasse 4 °C. Le régulateur désactive alors à nouveau la fonction de chauffage, mais la surveillance de la température extérieure reste active.
- **Réduit** : la fonction de chauffage est activée et la température ambiante de consigne est réglée sur la température définie pour le paramètre **Réduit**. La régulation est donc basée sur ce paramètre.

## **8 Fonctions de commande et d'affichage**

## **8.8 ZONE1**

#### **8.8.1 Désactivation de zone**

#### **Accès technicien** → **Config. installation** → **ZONE1** → **Zone activée**

– Cette fonction vous permet de désactiver la zone dont vous n'avez pas besoin.

Toutes les zones s'affichent à l'écran si les circuits de chauffage ont été activés au niveau de la fonction **Type de circuit**.

Réglage du type de circuit (→ page 12)

## **8.8.2 Modification de nom de zone**

#### **Accès technicien** → **Config. installation** → **ZONE1** → **Nom de zone**

– Vous avez la possibilité de modifier les noms de zones d'usine. La désignation de nom est limitée à 10 caractères.

## **8.8.3 Affectation de zone**

#### **Accès technicien** → **Config. installation** → **ZONE1** → **Affectation zone**

– Cette fonction permet d'affecter à une zone donnée l'appareil (régulateur ou télécommande) qui se trouve effectivement dans cette zone. La régulation exploite alors également la sonde de température ambiante de l'appareil correspondant.

Si vous avez affecté une télécommande, la télécommande utilise toutes les valeurs de la zone correspondante.

Si vous ne procédez pas à l'affectation des zones, la fonction **Influence T° amb.** est inopérante.

## **8.8.4 Visualisation de la température ambiante**

#### **Accès technicien** → **Config. installation** → **ZONE1** → **T° ambiante**

– Si le régulateur est affecté à une zone, vous avez la possibilité de relever la température ambiante actuelle.

Le régulateur comporte un capteur de température intégré pour mesurer la température ambiante.

## **8.8.5 Visualisation de l'état de la vanne de zone**

#### **Accès technicien** → **Config. installation** → **ZONE1** → **État vanne zone**

– Cette fonction vous permet de relever l'état actuel de la vanne de zone (**ouverte**, **fermée**).

## **8.8.6 Réglage de la température réduite**

#### **Accès technicien** → **Config. installation** → **ZONE1** → **T° mode réduit**

– Cette fonction permet de régler la température de nuit désirée (température réduite) pour la zone.

La température réduite est la température à laquelle le chauffage doit être abaissé lorsque les besoins en chaleur sont faibles (p. ex. la nuit).

**8.9 Générateur 1, Pompe à chaleur 1 ou Module aux. PAC**

#### **8.9.1 Visualisation de l'état**

**Accès technicien** → **Config. installation** → **Générateur 1** → **T° départ actuelle**

**Accès technicien** → **Config. installation** → **Pompe à chaleur 1** → **T° départ actuelle**

#### **Accès technicien** → **Config. installation** → **Module aux. PAC** → **T° départ actuelle**

– Cette fonction indique les besoins que le régulateur signale au générateur de chaleur, à la pompe à chaleur ou au module additionnel de la pompe à chaleur.

**Veille** : le régulateur ne signale pas de besoins en énergie.

**Chauff.** : le régulateur signale des besoins en énergie à des fins de chauffage.

**Rafr.** : le régulateur signale des besoins en énergie à des fins de rafraîchissement.

**ECS** : le régulateur signale des besoins en énergie à des fins de production d'eau chaude sanitaire.

#### **8.9.2 Visualisation de la température d'eau actuelle**

**Accès technicien** → **Config. installation** → **Générateur 1** → **État**

**Accès technicien** → **Config. installation** → **Module aux. PAC** → **État**

**Accès technicien** → **Config. installation** → **Générateur 1** → **T° départ actuelle**

– Cette fonction vous permet de relever la température de départ réelle actuelle du générateur de chaleur, de la pompe à chaleur ou du module additionnel de la pompe à chaleur.

#### **8.10 Circuit solaire**

#### **8.10.1 Visualisation de la température de départ**

#### **Accès technicien** → **Config. installation** → **Circuit solaire** → **Temp. capteur**

– Cette fonction permet de relever la température actuellement mesurée par la sonde de température du capteur.

#### **8.10.2 Visualisation de l'état de la pompe solaire**

#### **Accès technicien** → **Config. installation** → **Circuit solaire** → **État pompe solaire**

– Cette fonction vous permet de relever l'état actuel de la pompe solaire (**marche**, **arrêt**).

#### **8.10.3 Visualisation du temps de marche de la pompe solaire**

#### **Accès technicien** → **Config. installation** → **Circuit solaire** → **Tps march. ppe sol.**

– Cette fonction vous permet de relever les heures de fonctionnement mesurées pour la pompe solaire depuis la mise en fonctionnement ou depuis la dernière réinitialisation.

#### **8.10.4 Réinitialisation du temps de marche de la pompe solaire**

#### **Accès technicien** → **Config. installation** → **Circuit solaire** → **Reset tps de marche**

– Cette fonction vous permet de remettre à zéro les heures de fonctionnement cumulées de la pompe solaire.

### **8.10.5 Visualisation de la valeur de la sonde de retour solaire**

#### **Accès technicien** → **Config. installation** → **Circuit solaire** → **Sonde rendem. sol.**

– Cette fonction vous permet de relever la valeur actuelle de la sonde de mesure pour le calcul du rendement solaire.

#### **8.10.6 Réglage du coefficient de débit du circuit solaire**

#### **Accès technicien** → **Config. installation** → **Circuit solaire** → **Débit solaire**

– Cette fonction sert à spécifier la valeur du débit volumique. Cette valeur sert à calculer l'énergie solaire accumulée.

Si le système comporte une unité **GHS 70**, l'unité **GHS 70** indique le débit volumique. Le régulateur ne tient pas compte de la valeur spécifiée au niveau de cette fonction.

## **8.10.7 Dégom. pompe solaire Activation**

#### **Accès technicien** → **Config. installation** → **Circuit solaire** → **Dégom. ppe solaire**

– Cette fonction vous permet d'activer brièvement la pompe solaire, afin d'accélérer le relevé de la température de départ.

Selon le type de construction, la détermination de la valeur de mesure relative à la température peut être retardée avec certains capteurs. La fonction **Dégom. pompe solaire** permet de raccourcir le retard. Lorsque la fonction est activée, la pompe solaire est mise sous tension pendant 15 secondes (dégommage pompe solaire) si la température mesurée par la sonde de température du capteur augmente de 2 K/heure. De ce fait, le liquide solaire réchauffé est transporté plus rapidement vers le point de mesure.

## **8.10.8 Réglage de la protection du circuit solaire**

#### **Accès technicien** → **Config. installation** → **Circuit solaire** → **Prot. circ. solaire**

– Cette fonction vous permet de définir un seuil pour la température de départ calculée du circuit solaire.

Si l'énergie thermique solaire existante dépasse les besoins en chaleur actuels (p. ex. tous les ballons d'eau chaude sanitaire sont entièrement chargés), la température peut fortement augmenter au niveau du champ de capteurs. En cas de dépassement de la température de protection réglée au niveau du capteur, la pompe solaire est arrêtée afin de protéger le circuit solaire (pompe, vannes, etc.) de la surchauffe. La pompe solaire se remet en marche après refroidissement (hystérésis 35 K).

## **8.10.9 Réglage de la température minimale du capteur**

#### **Accès technicien** → **Config. installation** → **Circuit solaire** → **Temp. mini capteur**

– Cette fonction sert à régler la température minimale du capteur.

Définition du différentiel de mise en marche pour la charge solaire ( $\rightarrow$  page 17)

#### **8.10.10 Réglage du délai de purge pour le circuit solaire**

#### **Accès technicien** → **Config. installation** → **Circuit solaire** → **Délai de purge**

– Cette fonction facilite la purge du circuit solaire.

Le régulateur met fin à la fonction une fois le délai de purge paramétré écoulé, lorsque la fonction de protection du circuit solaire est activée ou une fois la température maximale du ballon atteinte.

## **8.10.11 Visualisation du débit actuel du GHS 70**

#### **Accès technicien** → **Config. installation** → **Circuit solaire** → **Débit actuel**

– Cette fonction sert à afficher le débit (volumique) mesuré du **GHS 70**.

## **8.11 Ballon de stockage solaire 1**

### **8.11.1 Définition du différentiel de mise en marche pour la charge solaire**

#### **Accès technicien** → **Config. installation** → **Ballon solaire** → **Différentiel marche**

– Cette fonction vous permet de définir une valeur différentielle pour la mise en marche de la charge solaire. La différence de température correspond à l'écart entre la sonde de température en bas de ballon et la sonde de température du capteur.

Si la différence de température est supérieure au différentiel paramétré et à la température minimale paramétrée pour le capteur, le régulateur enclenche la pompe solaire. Le ballon solaire se charge. Vous pouvez définir des valeurs différentielles distinctes pour deux ballons solaires raccordés.

#### **8.11.2 Définition du différentiel d'arrêt pour la charge solaire**

#### **Accès technicien** → **Config. installation** → **Ballon solaire** → **Différentiel arrêt**

– Cette fonction vous permet de définir une valeur différentielle pour l'arrêt de la charge solaire. La différence de température correspond à l'écart entre la sonde de température en bas de ballon et la sonde de température du capteur.

Si la différence de température est inférieure au différentiel paramétré, le régulateur coupe la pompe solaire. La charge du ballon solaire cesse. La valeur différentielle d'arrêt doit être inférieure d'au moins 1 K à la valeur différentielle de mise en marche réglée.

### **8.11.3 Définition de la température maximale du ballon solaire**

#### **Accès technicien** → **Config. installation** → **Ballon solaire** → **Temp. maximale**

– Cette fonction vous permet de définir une valeur maximale afin de limiter la température du ballon solaire, et donc de garantir un rendement aussi élevé que possible du circuit de chauffage solaire du ballon, mais aussi une protection antitartre.

Si la température devient supérieure à la température maximale paramétrée au niveau de la sonde en bas de ballon, le régulateur coupe la pompe solaire. La charge solaire n'est autorisée qu'une fois que la température au niveau de la sonde en bas de ballon a diminué d'une valeur comprise entre 1,5 K et 9 K, suivant la température maximale. La température maximale réglée ne doit pas être supérieure à la température maximale admissible de l'eau pour le ballon utilisé.

#### **8.11.4 Visualisation de la valeur de la sonde de température de stockage en bas de ballon**

#### **Accès technicien** → **Config. installation** → **Ballon solaire** → **Temp. bas de ballon**

– Cette fonction vous permet de relever la valeur de mesure actuelle de la sonde de température de stockage en bas de ballon.

## **8.12 2e régul. par diff. température**

**8.12.1 Définition de la température différentielle de mise en marche pour la deuxième régulation par différentiel de température**

#### **Accès technicien** → **Config. installation** → **Régul. par diff. t°** → **Différentiel marche**

– Cette fonction vous permet de spécifier le différentiel de déclenchement de la régulation par différentiel de température, notamment en présence d'un système solaire combiné.

Si l'écart entre la sonde de différence de température 1 et la sonde de différence de température 2 devient supérieur à la température différentielle de mise en marche ou que la température détectée par la sonde de différence de température 1 dépasse la température minimale, le régulateur agit en conséquence sur la sortie de différentiel de température. La régulation par différentiel de température se met en marche.

## **8.12.2 Définition de la température différentielle d'arrêt pour la deuxième régulation par différentiel de température**

#### **Accès technicien** → **Config. installation** → **Régul. par diff. t°** → **Différentiel arrêt**

– Cette fonction permet de régler la température différentielle d'arrêt d'une régulation par différentiel de température, pour un système solaire combiné par ex.

Si la différence entre le capteur de différence de température 1 et le capteur de différence de température 2 est inférieure à la température différentielle d'arrêt spécifiée ou que la température mesurée par le capteur de différence de température 2 est supérieure à la température maximale, le régulateur agit sur la sortie de différentiel de température. La régulation par différentiel de température s'arrête.

## **8.12.3 Réglage de la température minimale**

#### **Accès technicien** → **Config. installation** → **Régul. par diff. t°** → **Temp. minimale**

– Cette fonction vous permet de définir la température minimale de déclenchement de la régulation par différentiel de température.

Définition de la température différentielle de mise en marche pour la deuxième régulation par différentiel de température  $(\rightarrow$  page 18)

### **8.12.4 Réglage de la température maximale**

#### **Accès technicien** → **Config. installation** → **Régul. par diff. t°** → **Temp. maximale**

– Cette fonction vous permet de régler la température maximale d'arrêt de la régulation par différentiel de température.

Définition de la température différentielle d'arrêt pour la deuxième régulation par différentiel de température  $(\rightarrow$  page 18)

#### **8.12.5 Visualisation de la valeur de la sonde de différence de température 1**

#### **Accès technicien** → **Config. installation** → **Régul. par diff. t°** → **Sonde DT1**

– Cette fonction vous permet de relever la valeur de mesure actuelle de la sonde de différence de température 1 (TD1).

#### **8.12.6 Visualisation de la valeur de la sonde de différence de température 2**

#### **Accès technicien** → **Config. installation** → **Régul. par diff. t°** → **Sonde DT2**

– Cette fonction vous permet de relever la valeur de mesure actuelle de la sonde de différence de température 2 (TD2).

#### **8.12.7 Visualisation de l'état de la régulation par différentiel de température**

#### **Accès technicien** → **Config. installation** → **Régul. par diff. t°** → **Sortie DT**

– Cette fonction vous permet de visualiser l'état de la régulation par différentiel de température.

#### **8.13 Sélection du module d'extension pour le test des sondes et relais**

#### **Accès technicien** → **Test sondes/relais** → **Module**

– Cette fonction vous permet de sélectionner un module d'extension raccordé pour le test des sondes et relais. Le régulateur affiche la liste des relais et des sondes du module d'extension sélectionné. Lorsque vous validez la sélection d'un actionneur avec **OK**, le régulateur active le relais en question. Le fonctionnement du relais peut alors être contrôlé. Seul le relais commandé est actif. Tous les autres relais sont désactivés pendant ce temps.

Vous pouvez par ex. actionner une soupape de mitigeur dans le sens ouvert et vérifier si elle est correctement raccordée, ou encore activer une pompe et vous assurer qu'elle démarre bien. Lorsque vous sélectionnez un capteur, le régulateur affiche la valeur de mesure du capteur sélectionné.

Relevez les valeurs de mesure des capteurs pour le composant sélectionné et contrôlez si les différents capteurs fournissent les valeurs attendues (température, pression, débit, ...).

## **9 Messages d'erreur et anomalies**

## **9.1 Messages d'erreur**

Si une erreur se produit dans l'installation de chauffage, un message d'erreur apparaît dans l'affichage de base.

Le message d'erreur actuel s'affiche quand on appuie sur la touche OK. En présence de plusieurs messages d'erreur, les messages d'erreur s'affichent un par un.

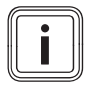

## **Remarque**

Les messages d'erreur indiqués dans le récapitulatif ne s'affichent pas tous automatiquement à l'écran.

Messages d'erreur (→ annexe E.1)

## **9.2 Messages de maintenance**

Lorsque la date de maintenance arrive à échéance, un message de maintenance apparaît dans l'affichage de base.

Le message de maintenant actuel s'affiche quand on appuie sur la touche OK. En présence de plusieurs messages de maintenance, les messages d'erreur s'affichent un par un.

Anomalies de fonctionnement (→ annexe E.2)

## **10 Mise hors service**

#### **10.1 Remplacement du produit**

- 1. Mettez l'installation de chauffage hors service pour remplacer le produit.
- 2. Procédez à la mise hors service du générateur de chaleur comme indiqué dans la notice d'installation du générateur de chaleur.

## **10.1.1 Retrait du régulateur hors du mur**

- 1. Introduisez le tournevis dans la fente du socle mural .
- 2. Retirez avec précaution le régulateur du socle mural.
- 3. Débranchez la ligne eBUS de la réglette à broches du régulateur et du bornier du générateur de chaleur.
- 4. Dévissez le socle mural du mur.

## **11 Service après-vente**

Les coordonnées de notre service après-vente sont indiquées au verso ou sur le site www.bulex.be.

## **12 Caractéristiques techniques**

#### **12.1 Caractéristiques techniques**

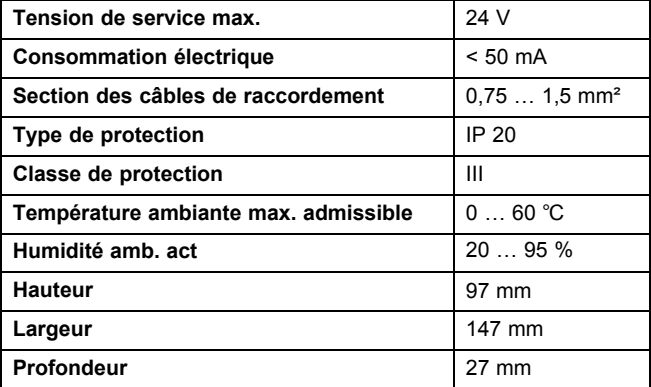

#### **12.2 Résistances de sonde**

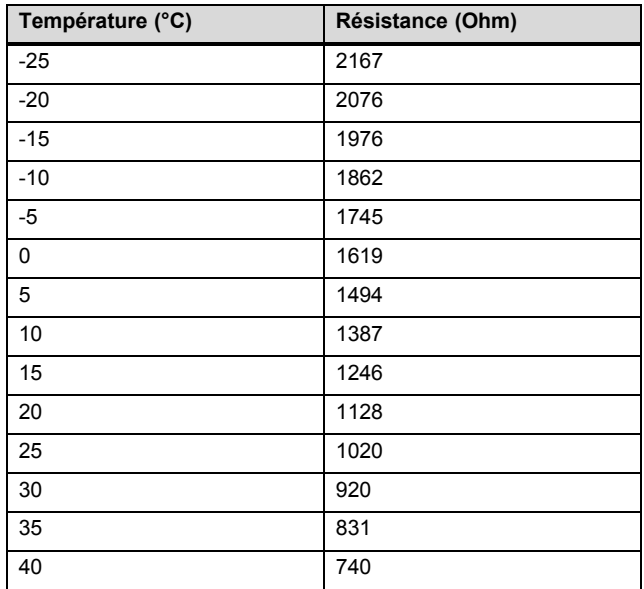

## **Annexe**

## **A Vue d'ensemble des possibilités de réglage**

## **A.1 Guide d'installation**

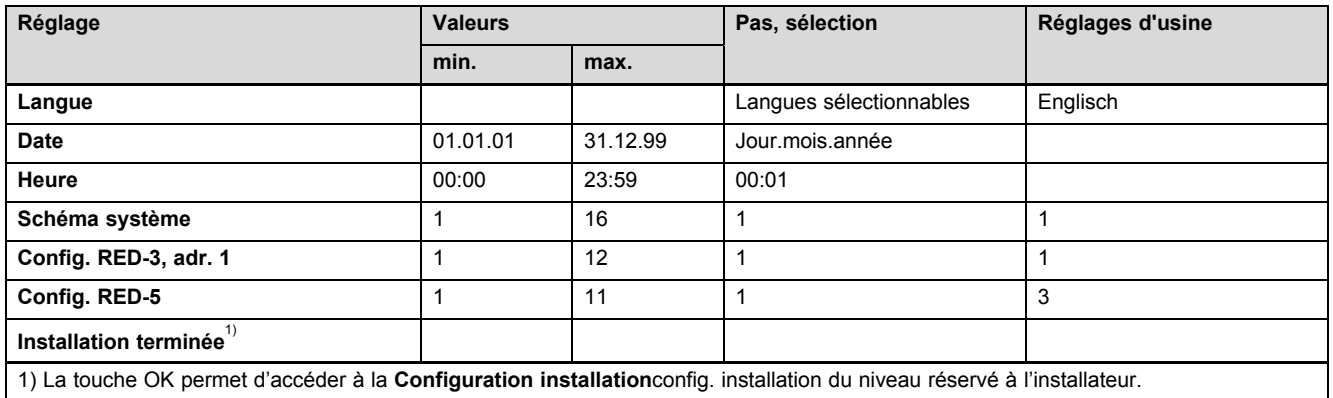

## **A.2 Accès technicien**

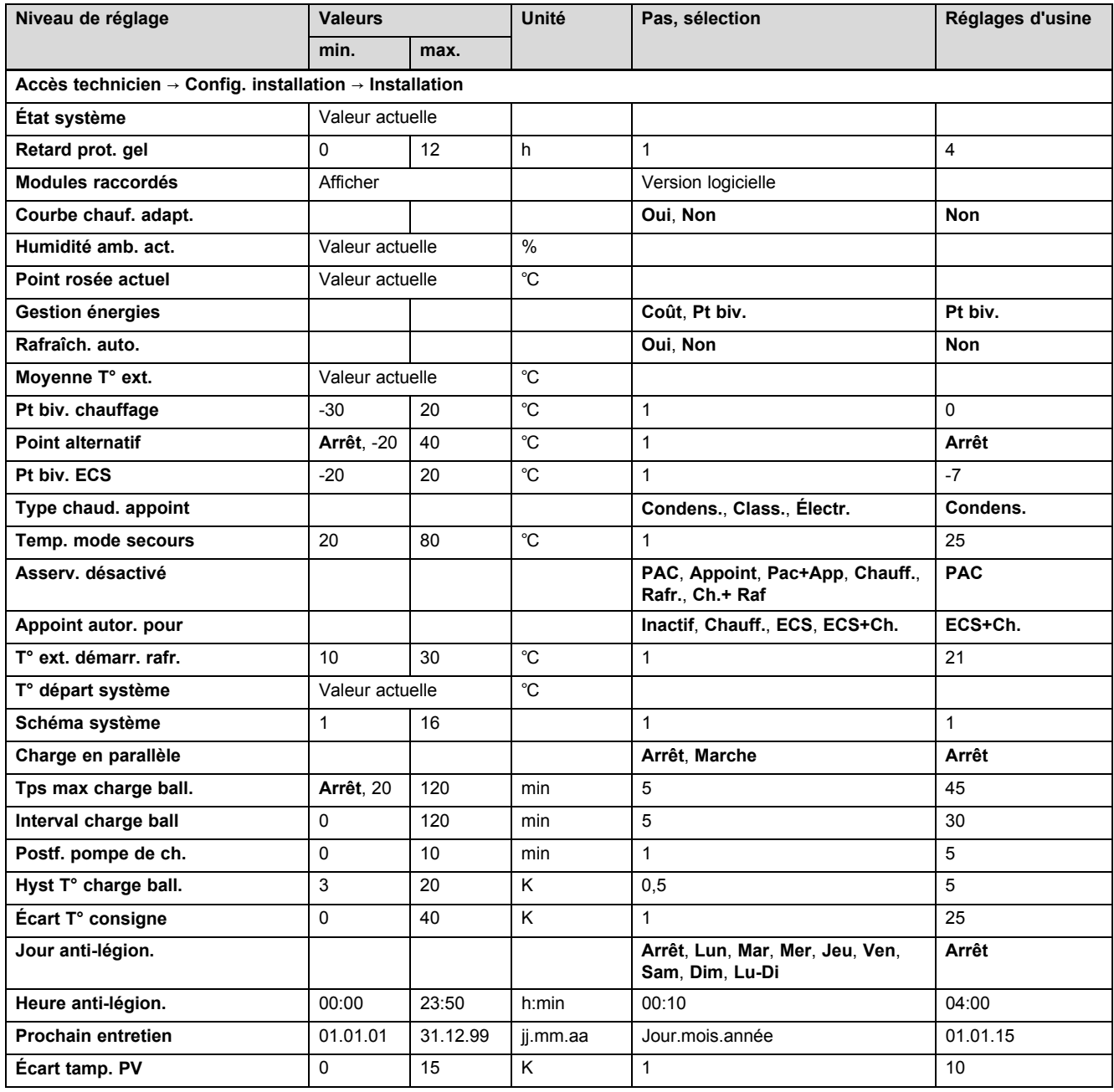

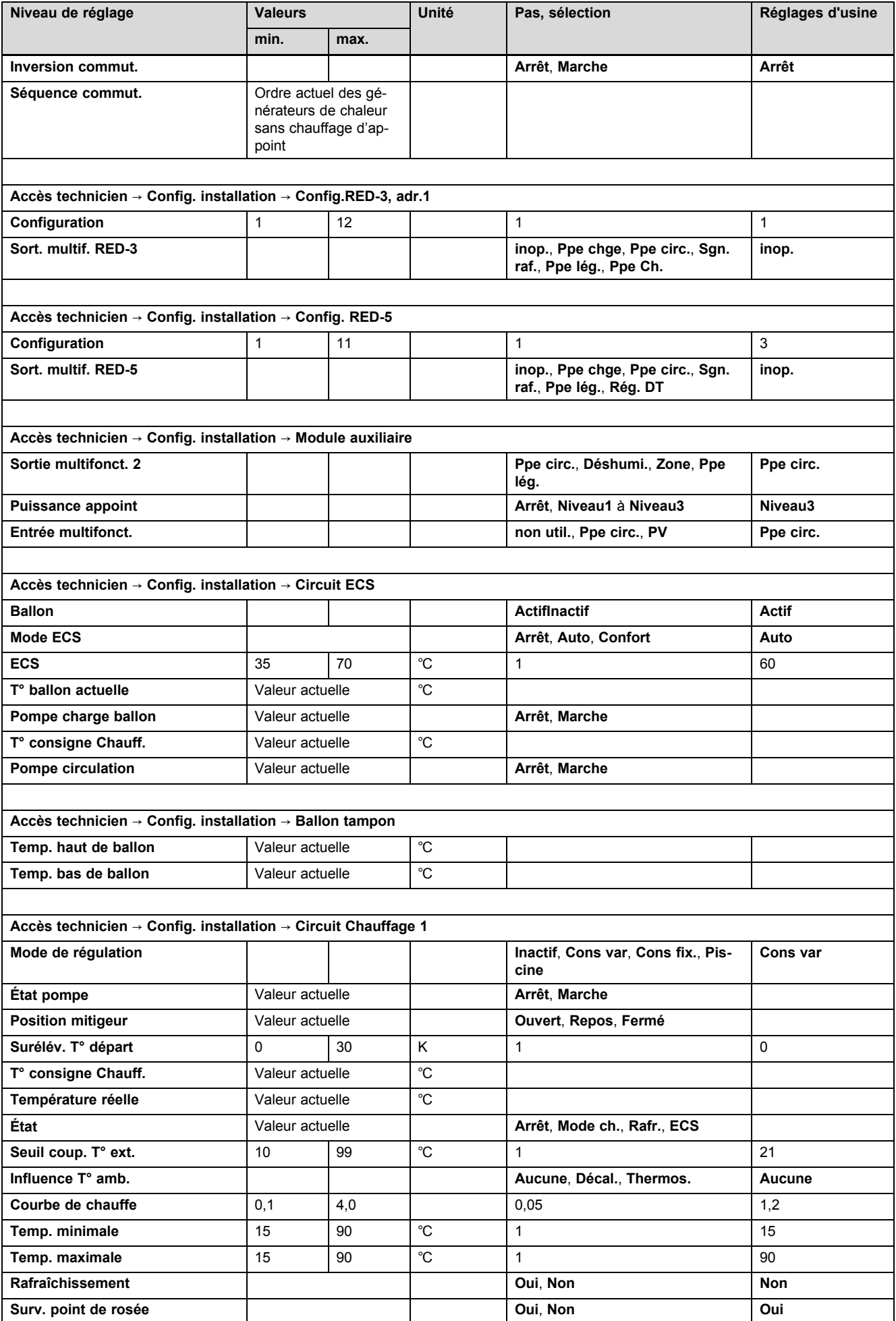

## **Annexe**

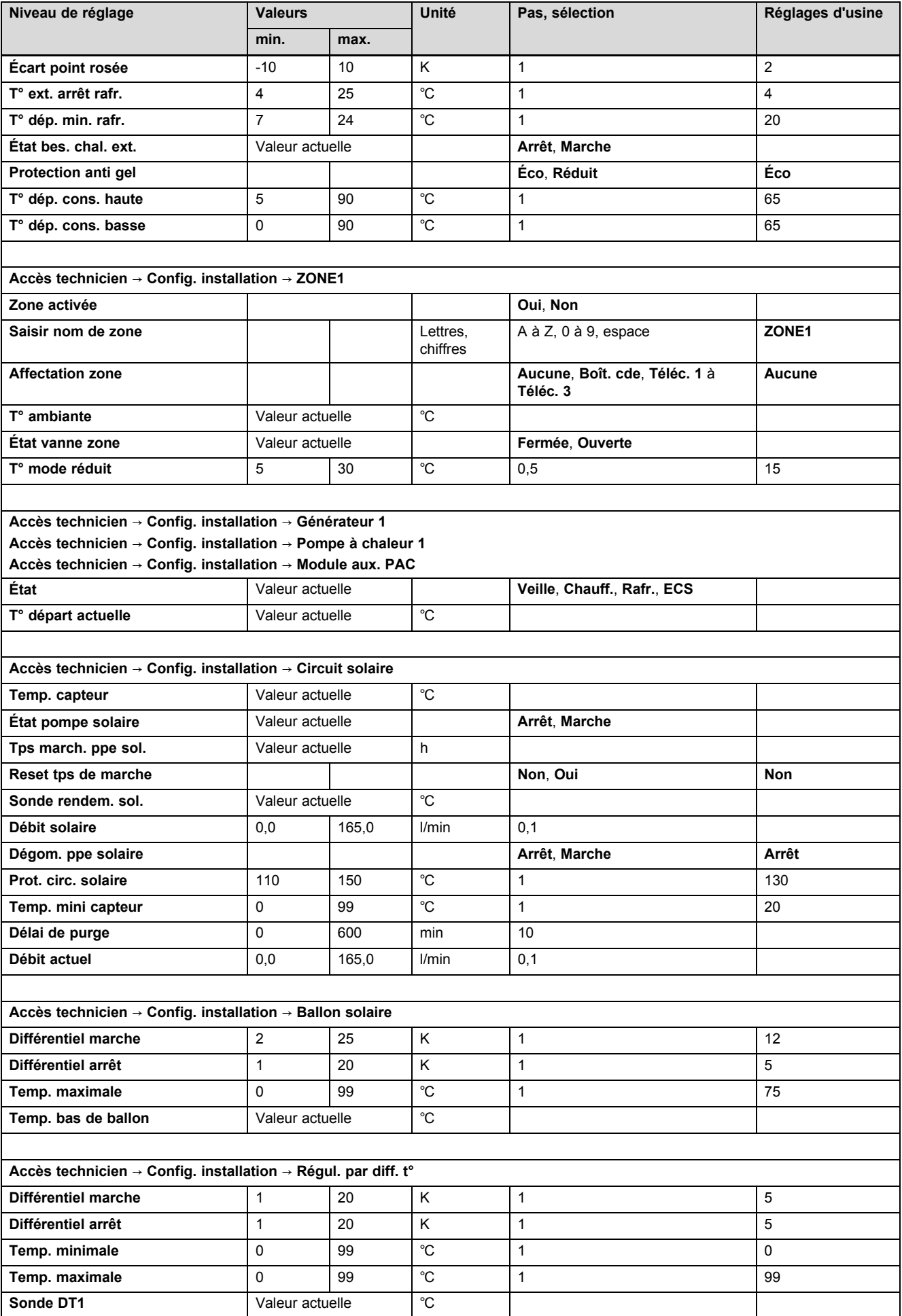

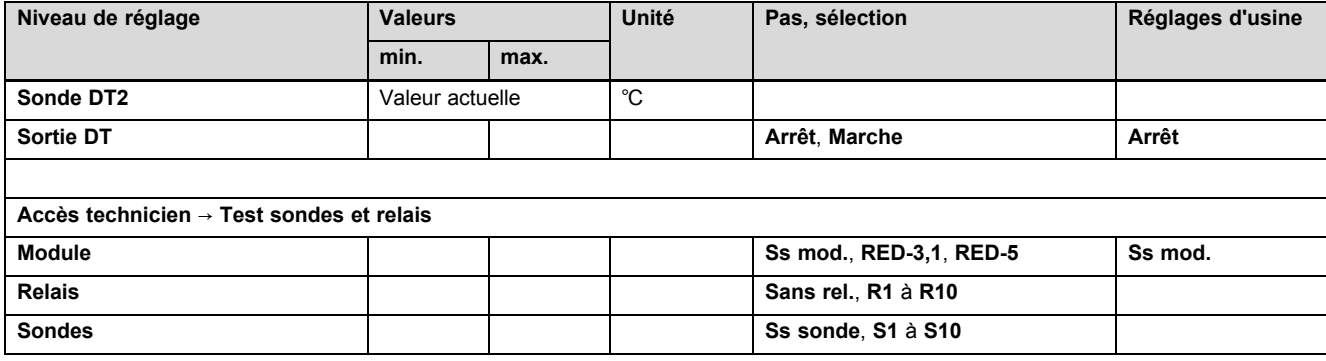

## **B Valeurs de réglage du schéma d'installation, RED**‑**3 et RED**‑**5**

Les schémas d'installation et les schémas électriques correspondants figurent dans le livret des schémas d'installation.

## **B.1 Chaudière gaz à condensation (eBUS)**

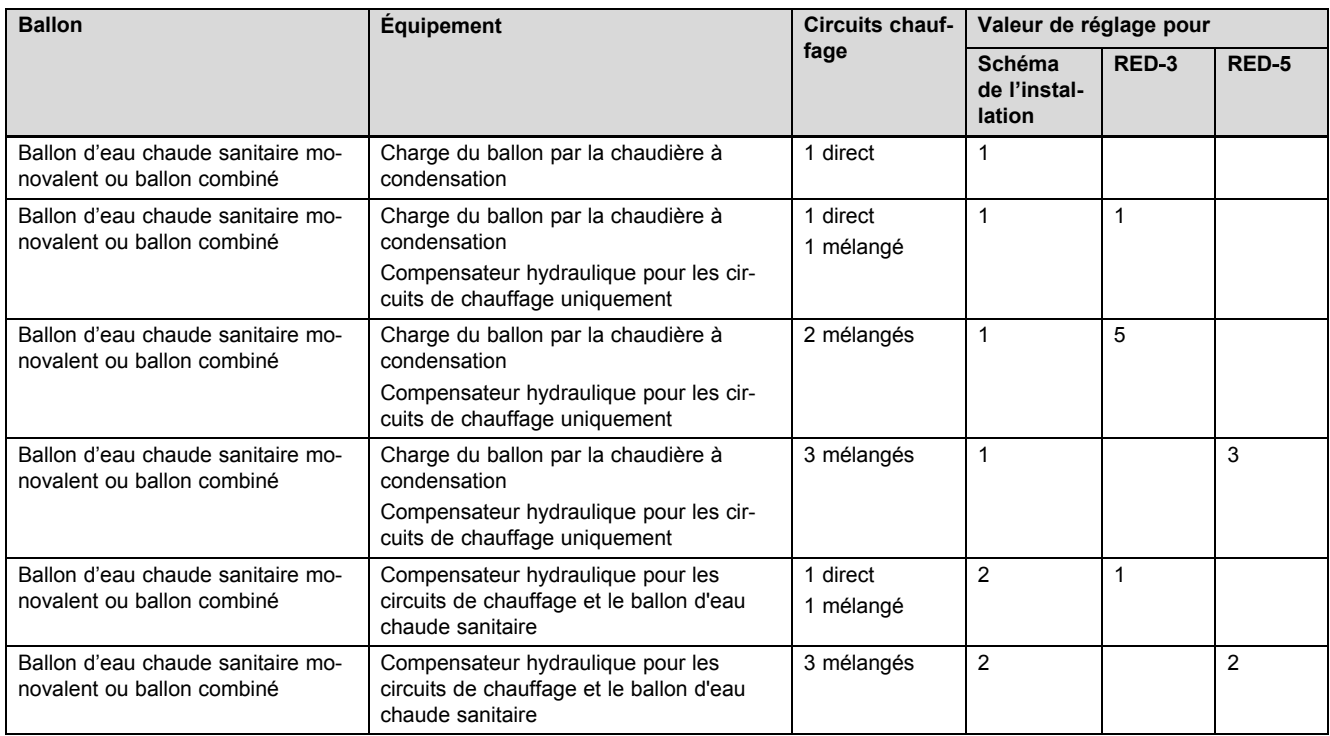

## **B.2 Chaudière gaz à condensation (eBUS) et appoint solaire de production d'eau chaude sanitaire**

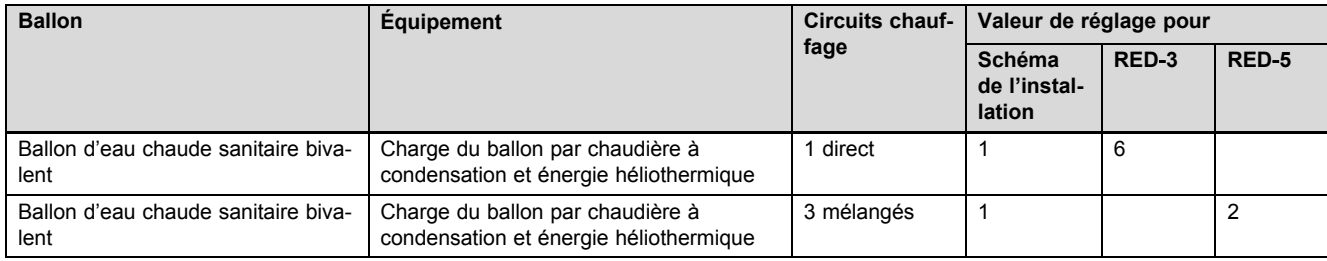

## **Annexe**

## **B.3 GeniaAir**

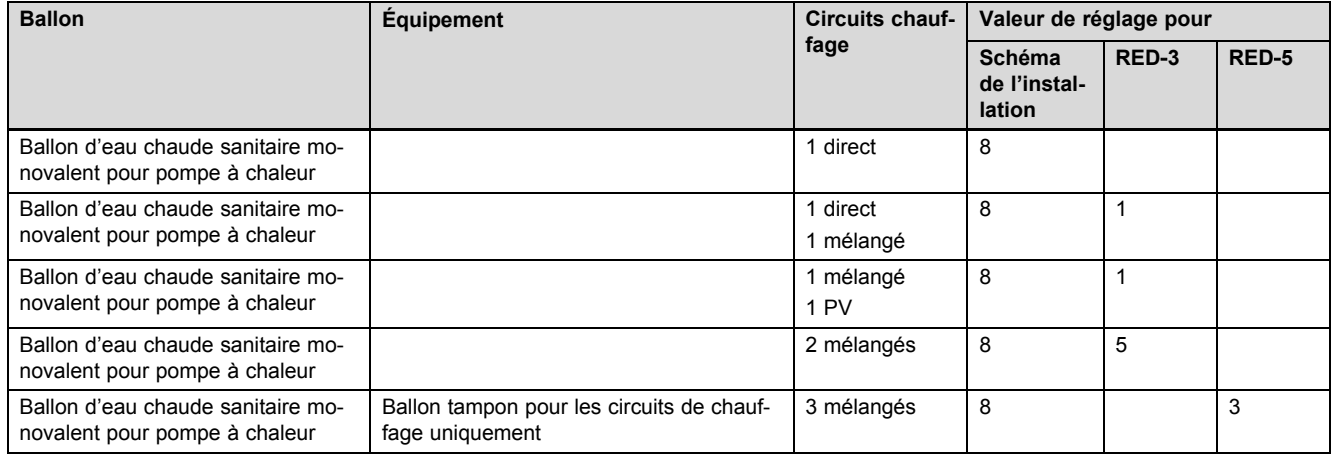

## **B.4 GeniaAir et ballon d'eau chaude sanitaire en aval du compensateur hydraulique**

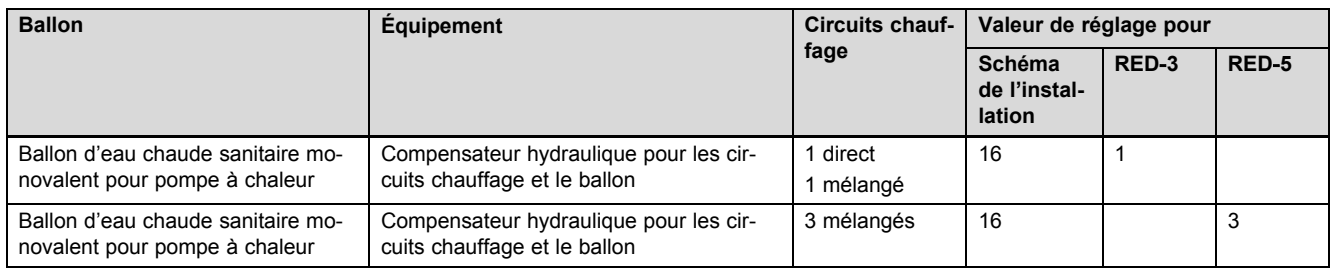

## **B.5 GeniaAir et appoint solaire de production d'eau chaude sanitaire**

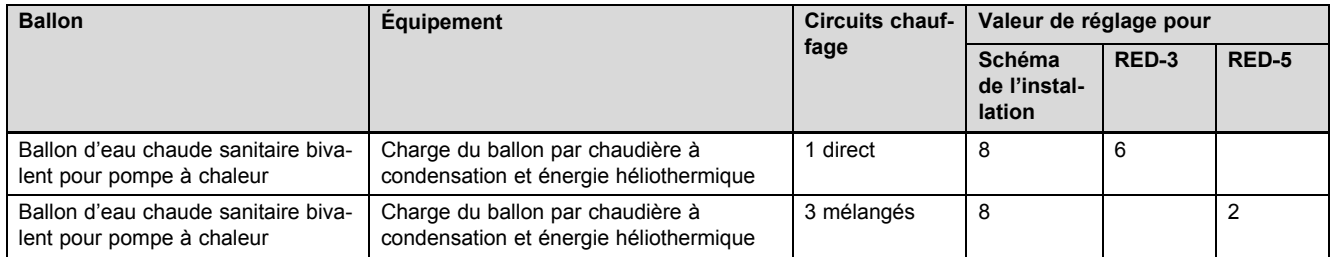

## **B.6 GeniaAir avec séparation système**

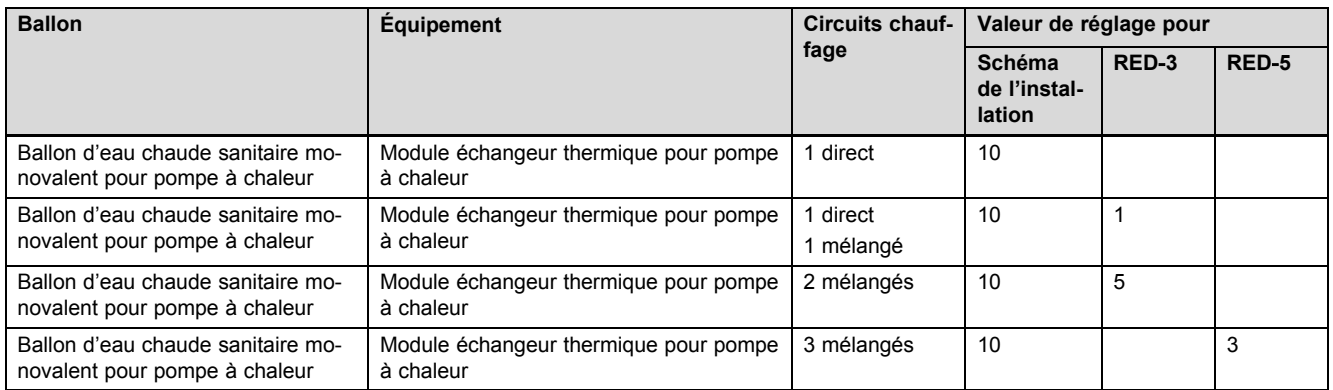

## **B.7 GeniaAir avec chauffage d'appoint et séparation système**

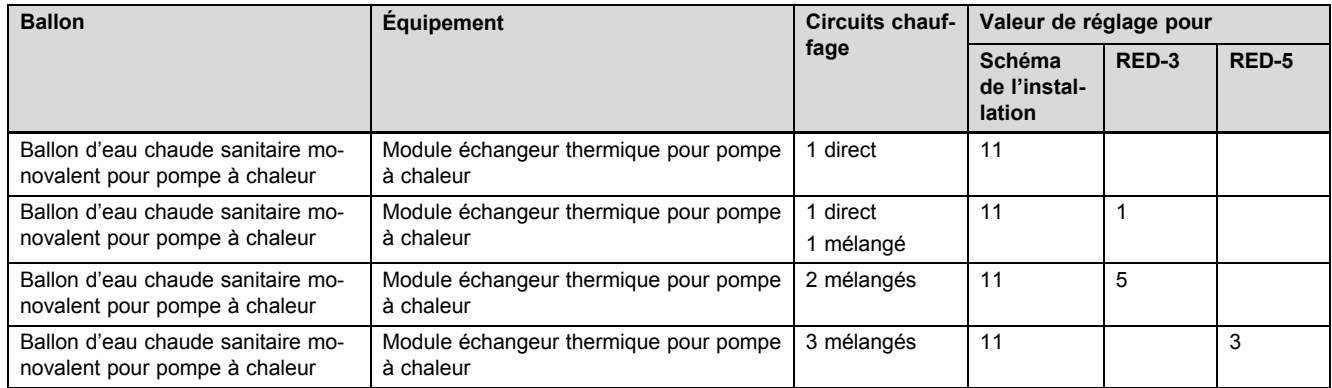

## **B.8 GeniaAir avec séparation système et appoint solaire de production d'eau chaude sanitaire**

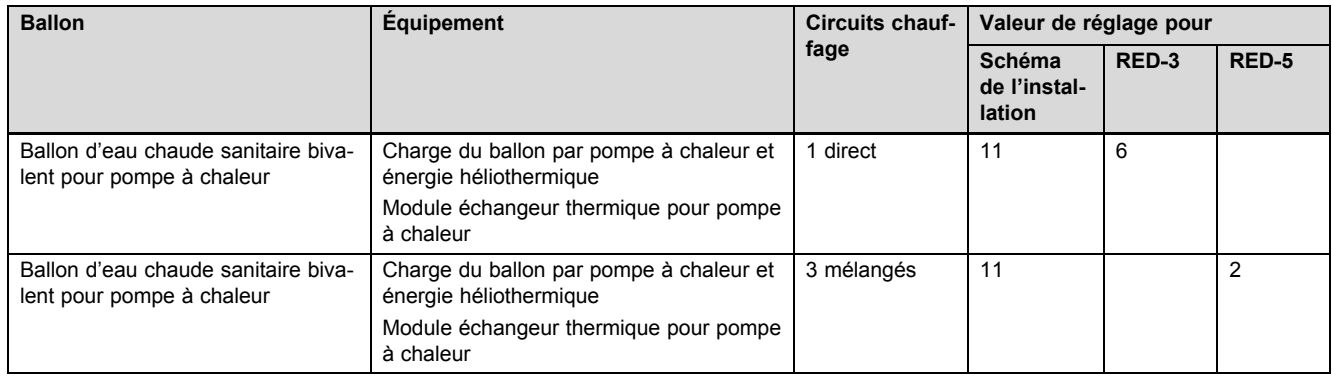

## **B.9 GeniaAir, production d'eau chaude sanitaire par chaudière gaz à condensation (eBUS)**

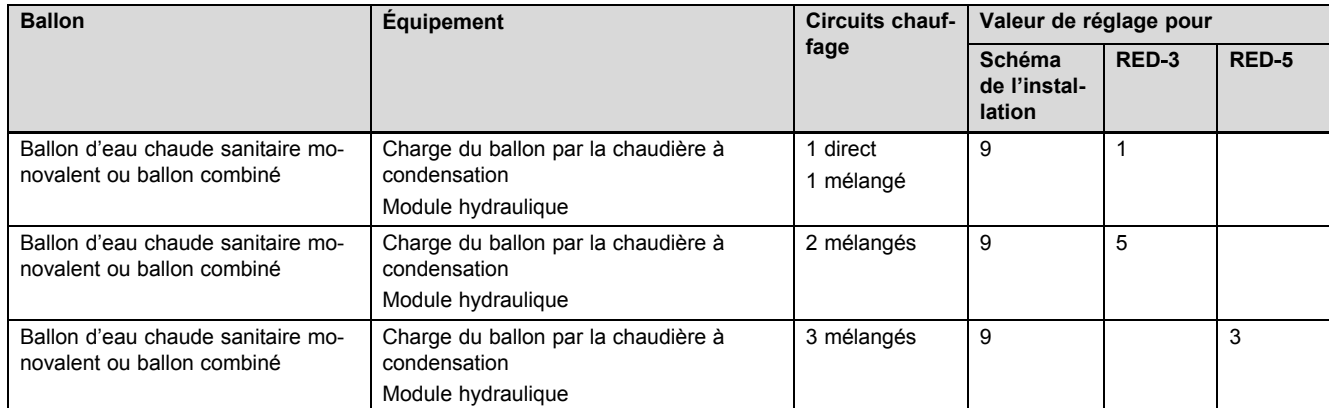

## **B.10 GeniaAir avec séparation système, production d'eau chaude sanitaire par chaudière gaz à condensation (eBUS)**

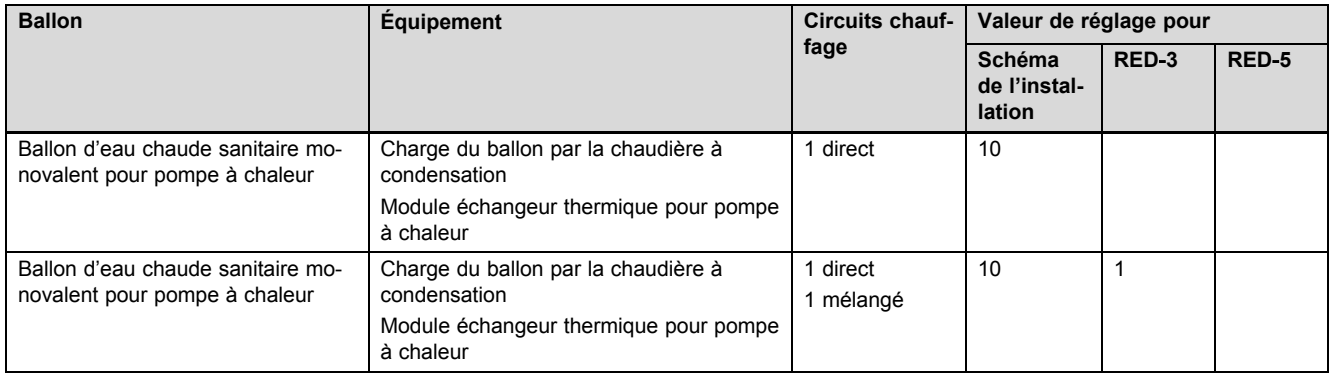

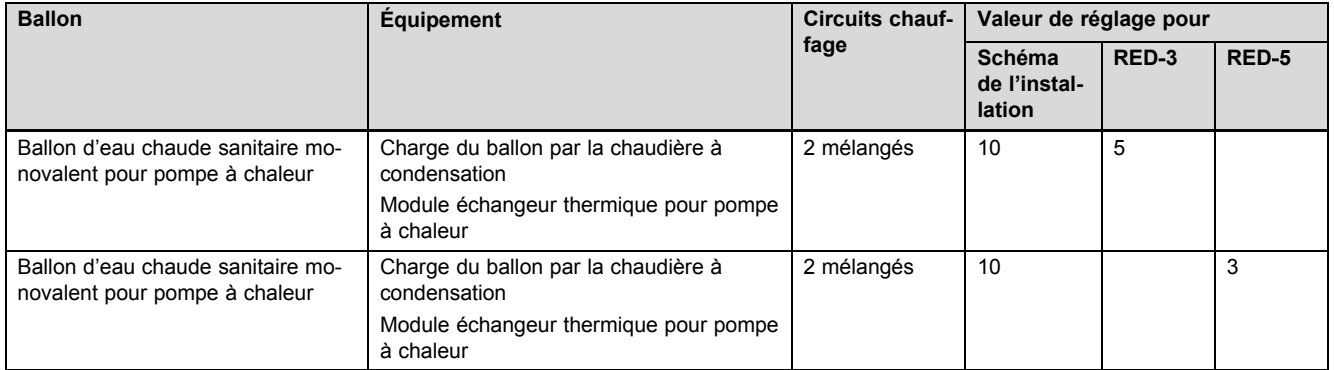

## **B.11 GeniaAir, production d'eau chaude sanitaire par pompe à chaleur et chaudière gaz à condensation (eBUS)**

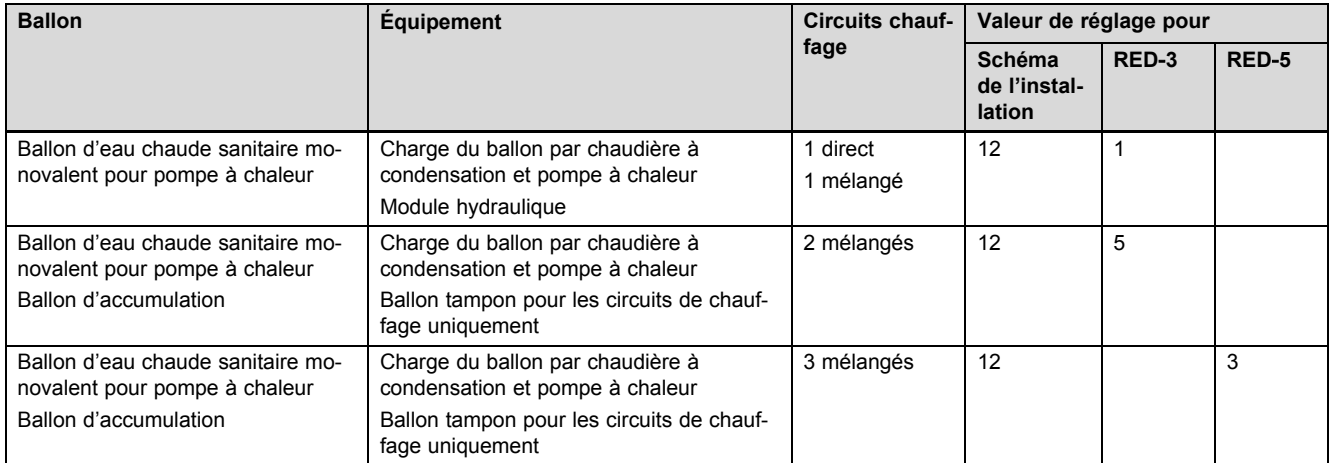

## **B.12 GeniaAir avec séparation système, production d'eau chaude sanitaire par pompe à chaleur et chaudière gaz à condensation (eBUS)**

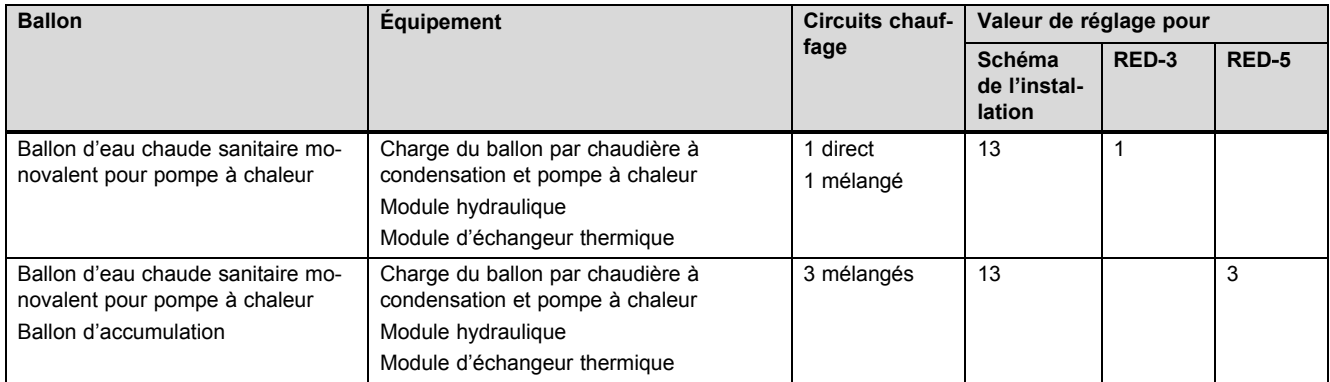

## **B.13 GeniaAir et chaudière gaz à condensation (eBUS), option cascade de pompes à chaleur**

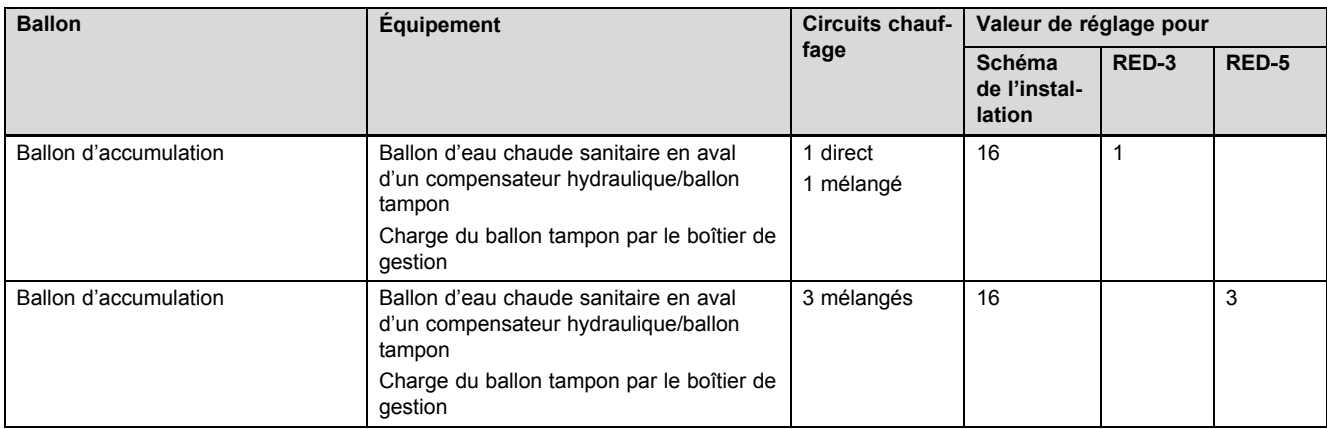

## **C Raccordement des actionneurs et des capteurs aux modules RED**‑**3 et RED**‑**5**

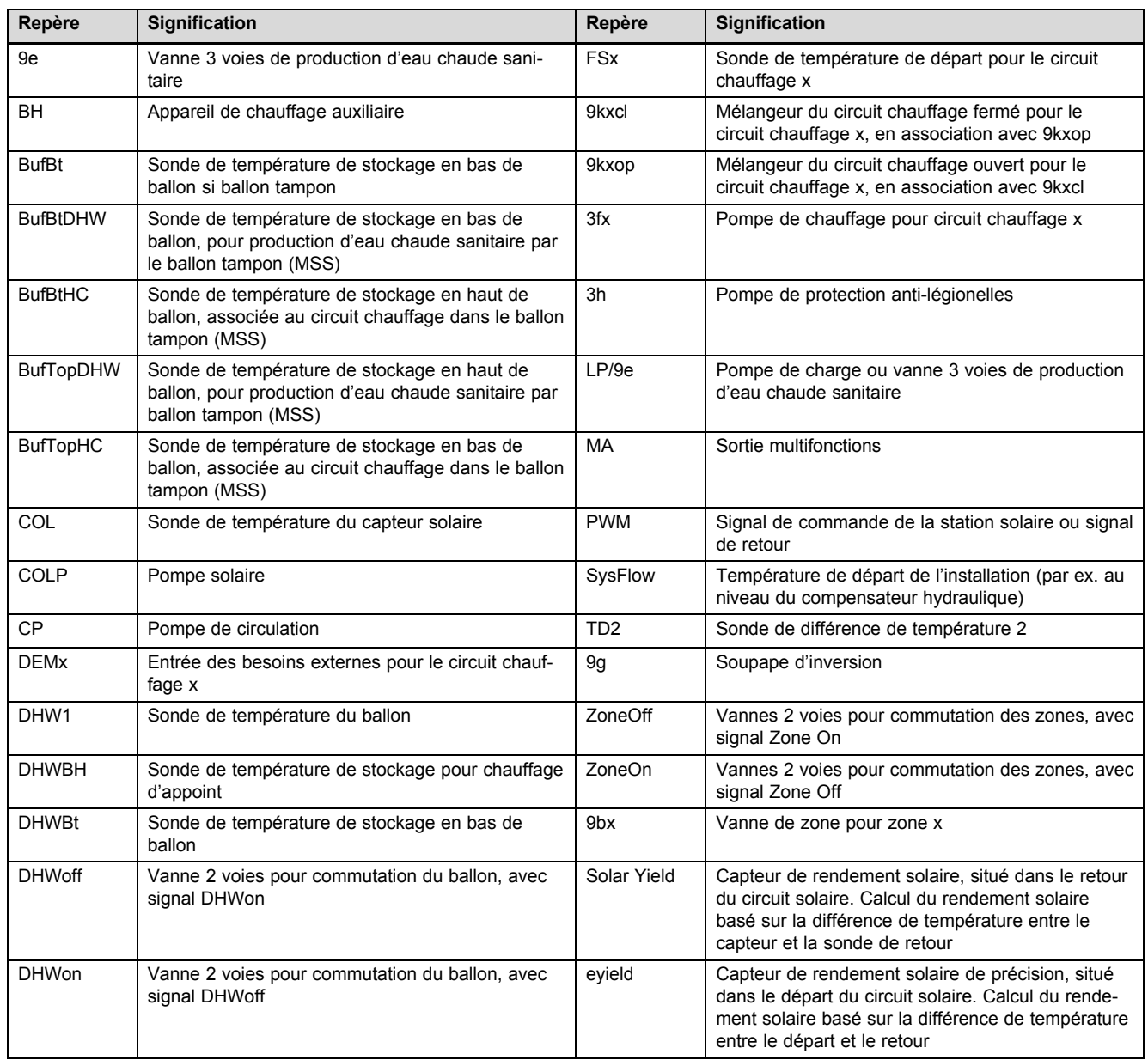

## **C.1 Légende de raccordement des capteurs et des actionneurs**

## **C.2 Raccordement des actionneurs et des capteurs au module RED**‑**3**

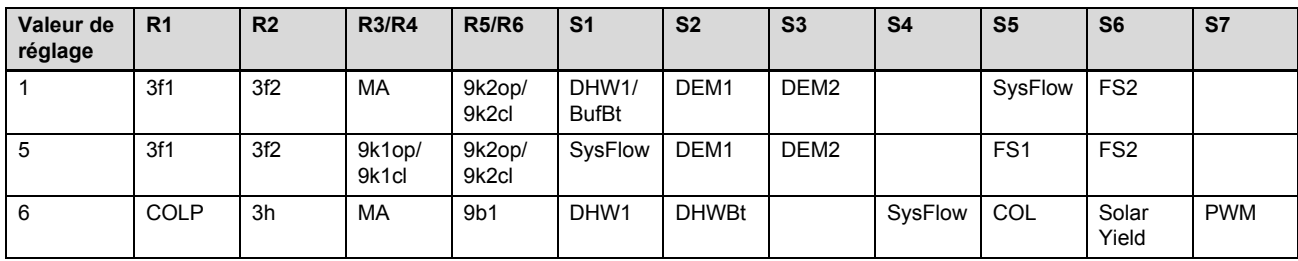

## **C.3 Raccordement des actionneurs au module RED**‑**5**

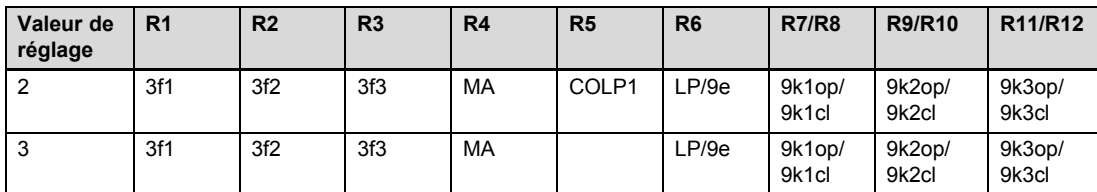

## **C.4 Raccordement des capteurs au module RED**‑**5**

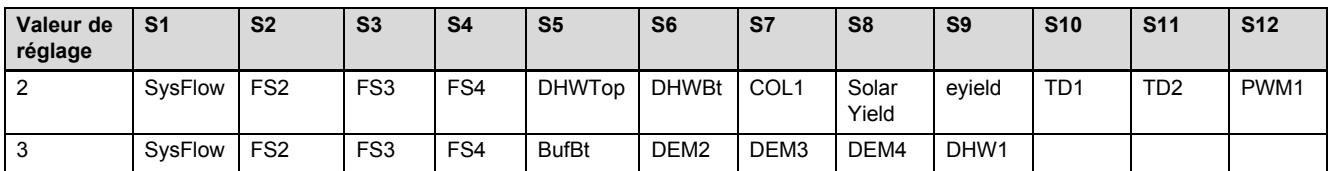

## **C.5 Affectation des sondes du module RED**‑**3**

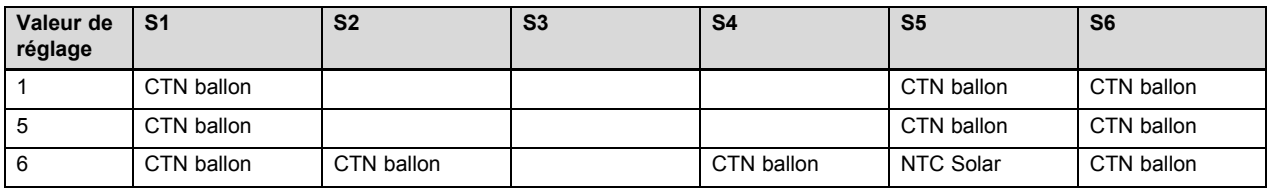

## **C.6 Affectation des sondes RED**‑**5**

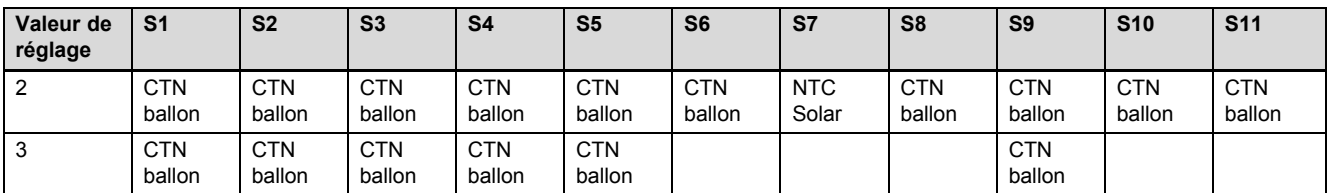

## **D Fonctions relatives au circuit chauffage**

Le régulateur offre des fonctions bien définies suivant les modalités d'utilisation du circuit chauffage (circuit chauffage/circuit direct, circuit de piscine, circuit fixe, etc.). Le tableau indique quelles sont les fonctions qui apparaissent à l'écran du régulateur suivant le type de circuit sélectionné.

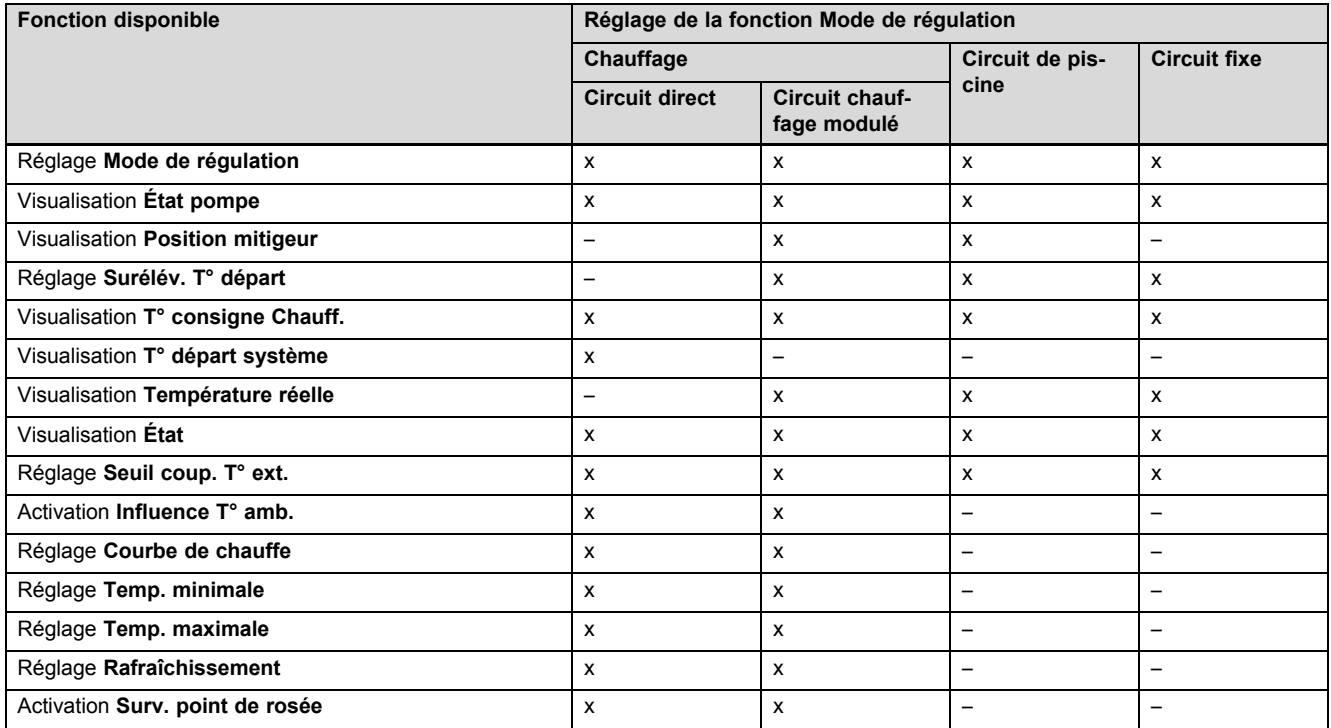

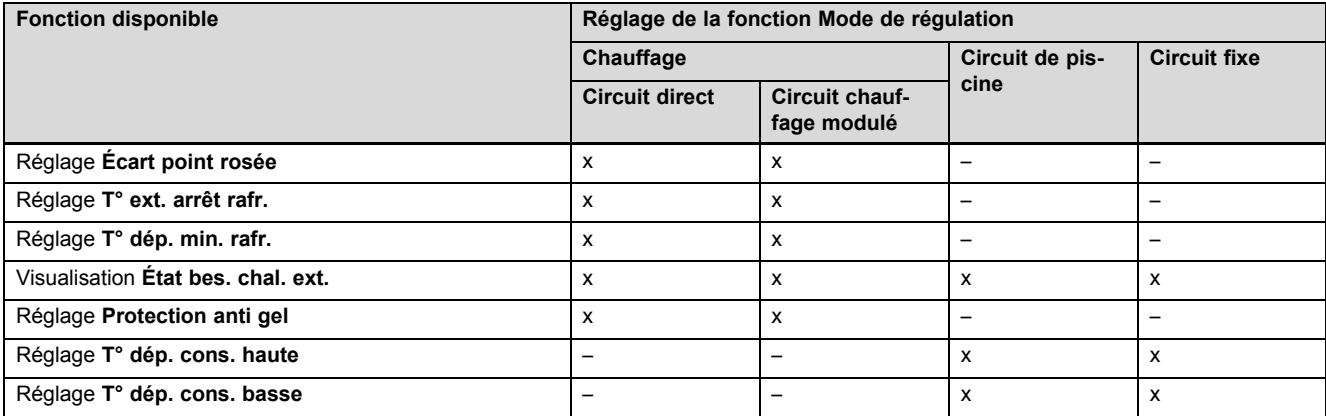

## **E Vue d'ensemble des messages d'erreur et des anomalies**

## **E.1 Messages d'erreur**

Dans la colonne 1 du tableau , la désignation du capteur est suivie d'un \$. Ce signe \$ correspond au numéro du capteur. Le % qui suit différents composants se substitue à l'adresse de ces composants. Dans un cas comme dans l'autre, c'est un numéro ou une adresse complète qui s'affiche à l'écran du régulateur.

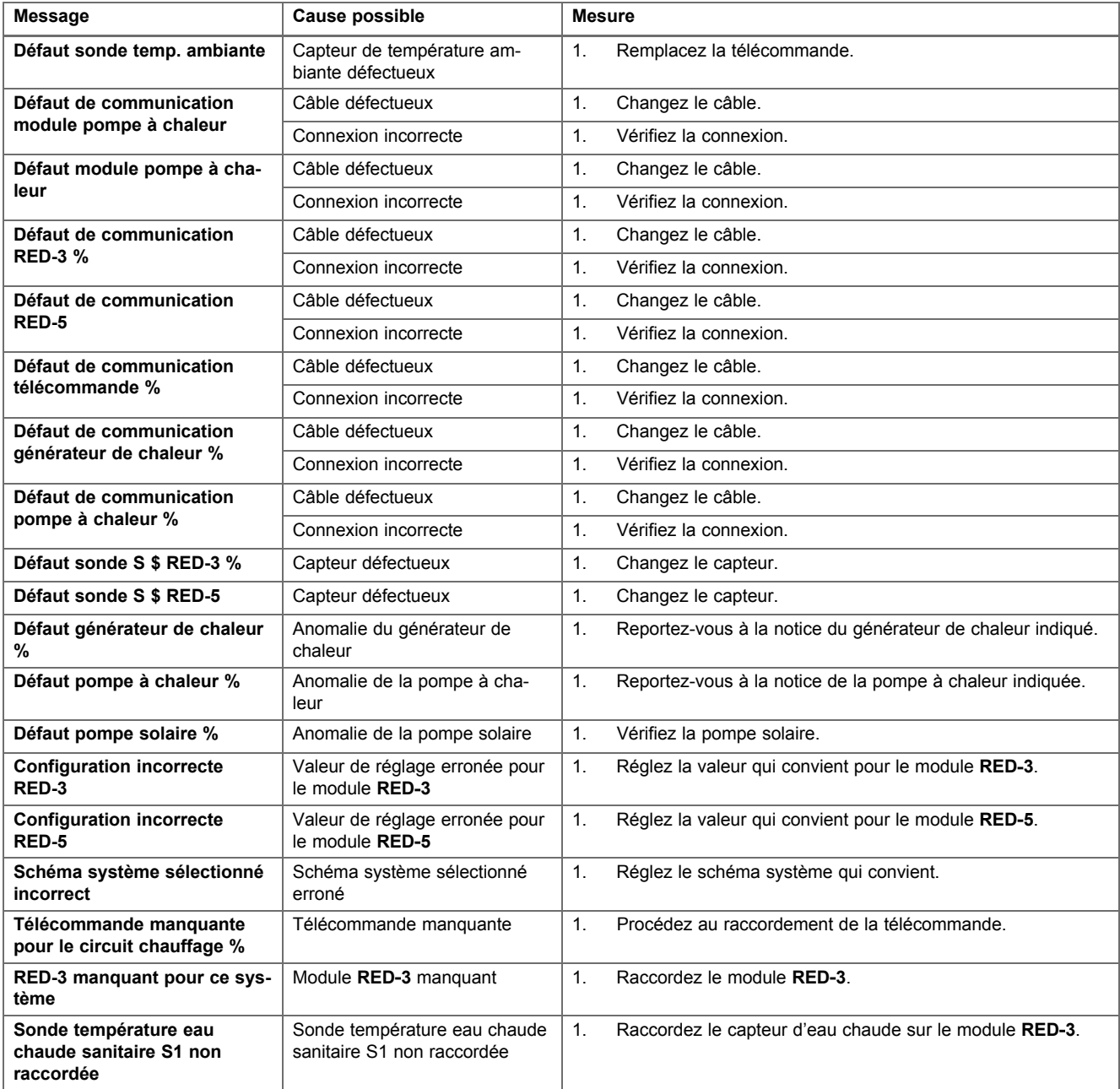

## **Annexe**

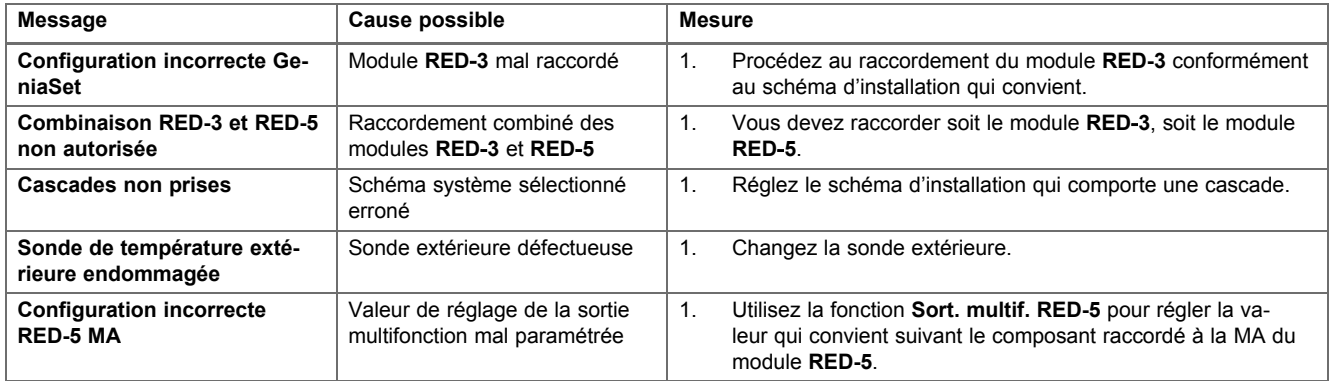

## **E.2 Défauts**

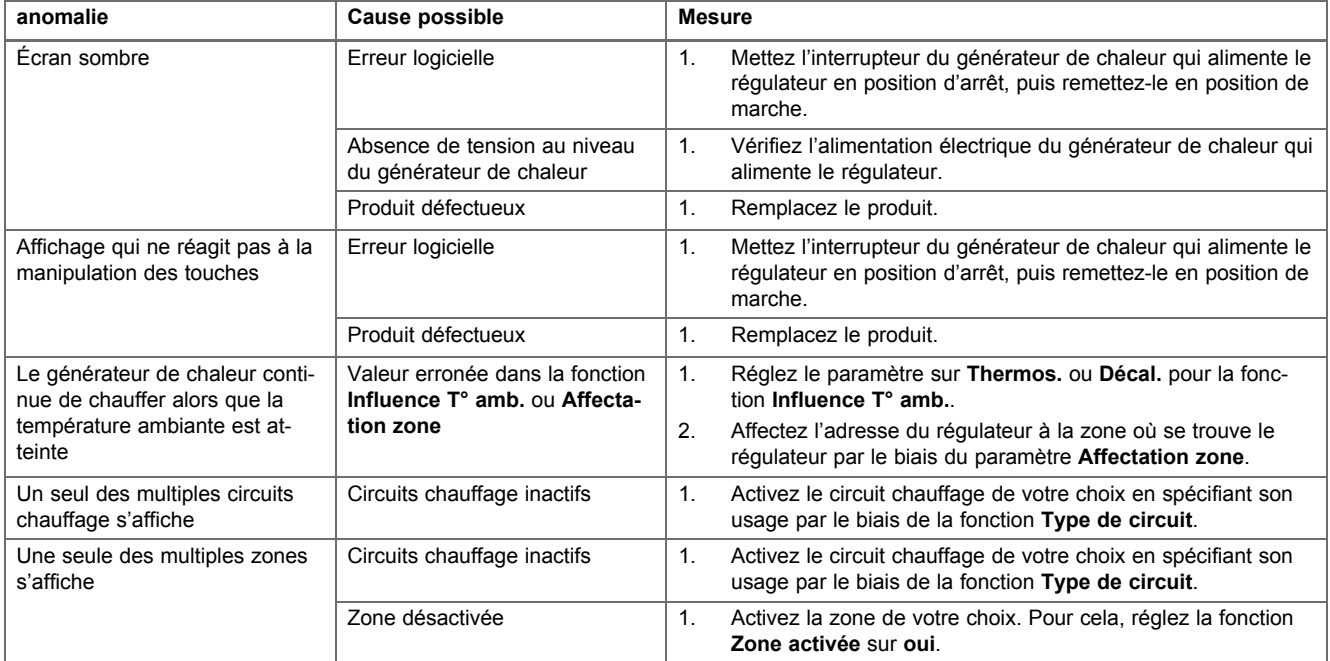

## **Index**

## **A**

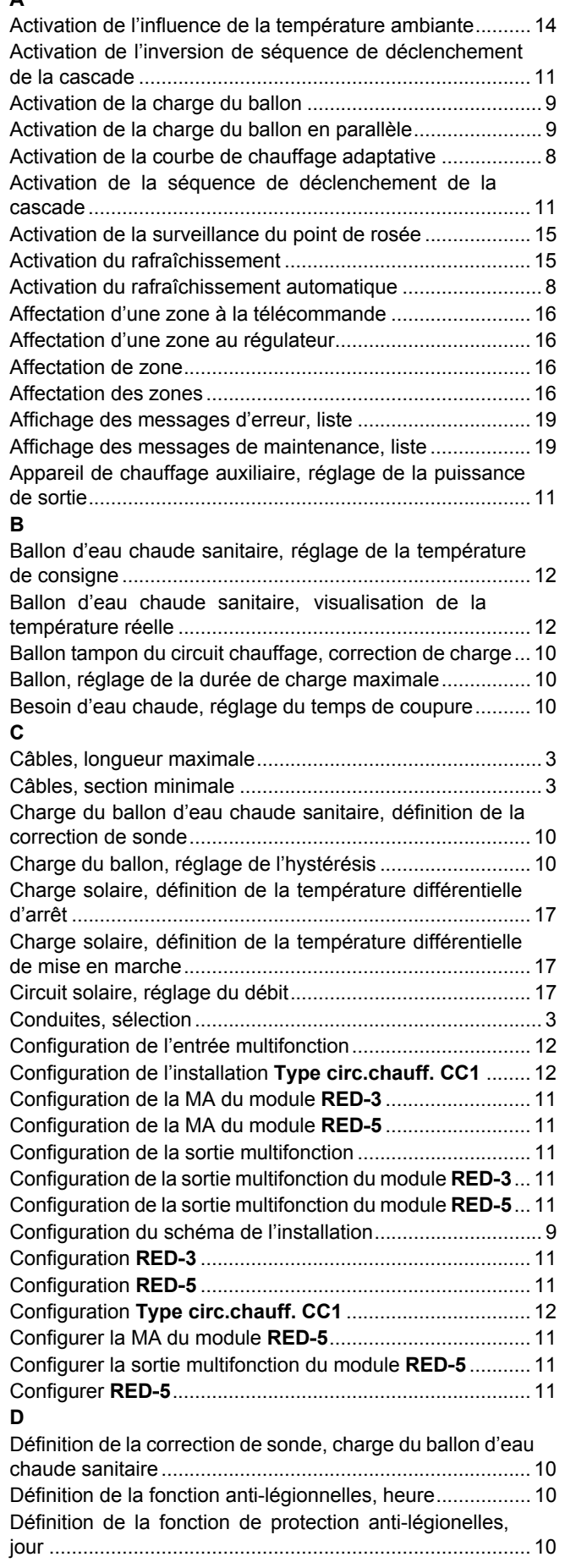

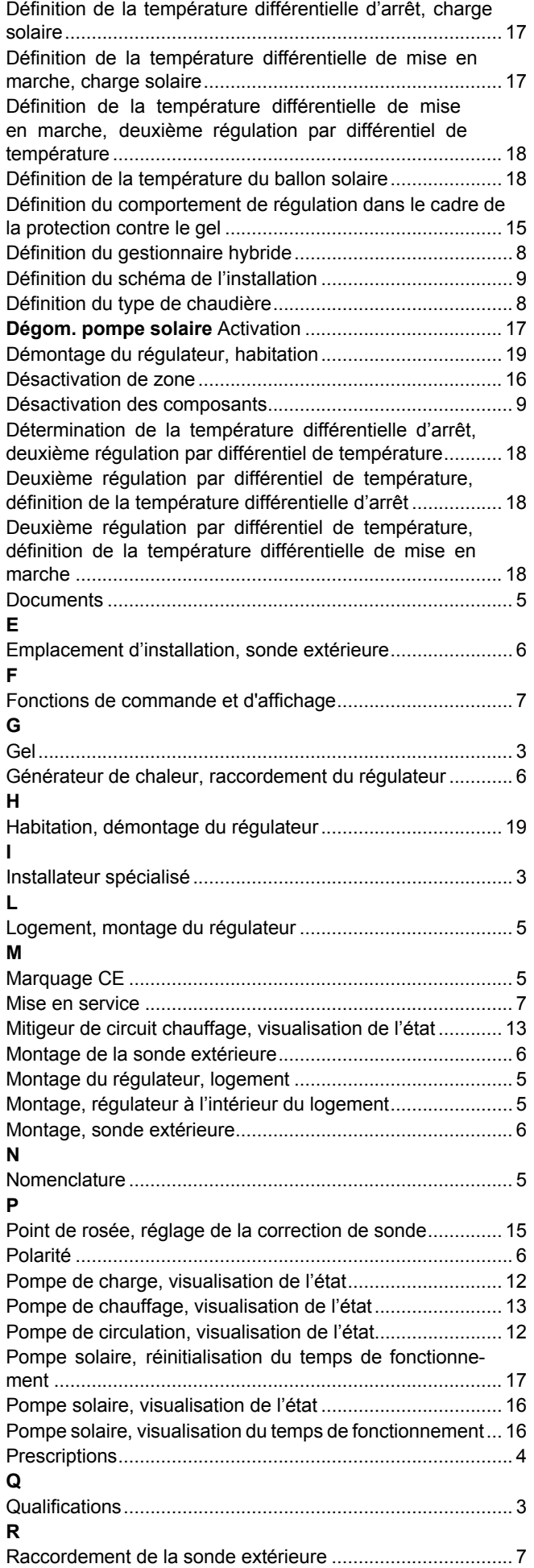

**F**

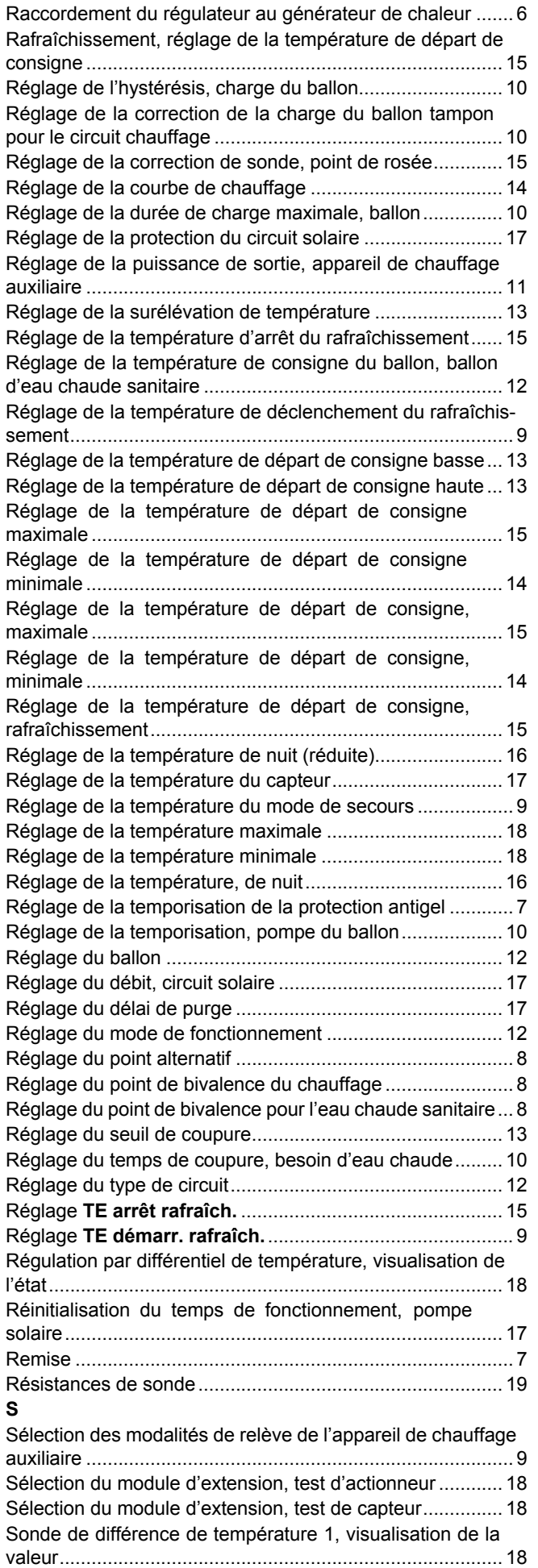

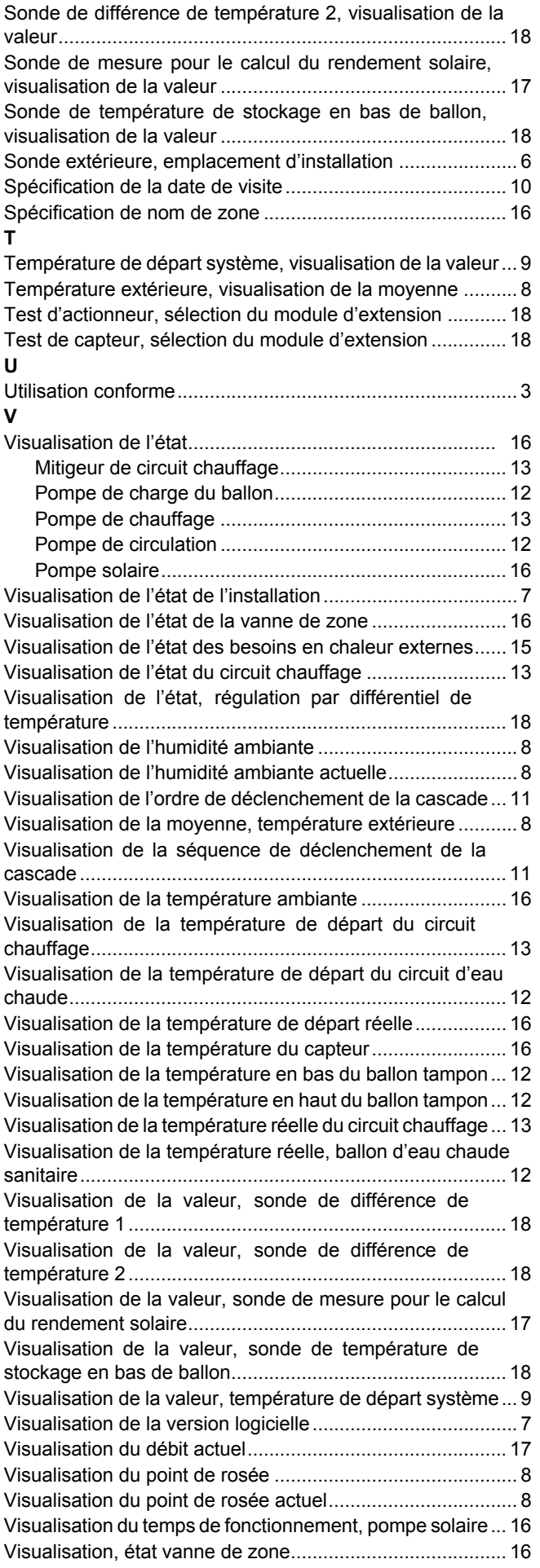

**Z** Zone activée........................................................................ 16

**Éditeur/fabricant BULEX** Golden Hopestraat 15 - 1620 Drogenbos

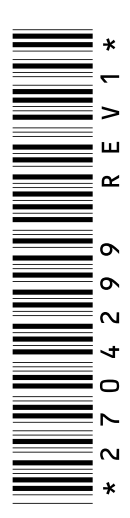

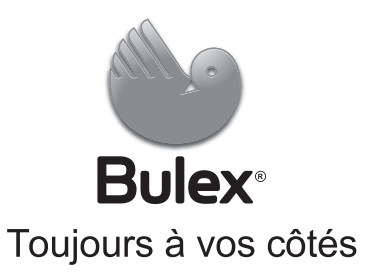

© Ces notices relèvent de la législation relative aux droits d'auteur et toute reproduction ou diffusion, qu'elle soit totale ou partielle, nécessite l'autorisation écrite du fabricant. Sous réserve de modifications techniques.